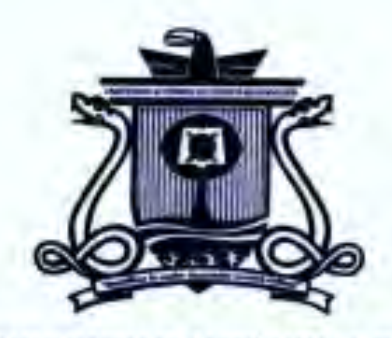

**UNIVERSIDAD AUTÓNOMA DEL ESTADO DE QUINTANA ROO** 

# DIVISIÓN DE CIENCIAS, INGENIERÍA Y TECNOLOGÍA

Evaluación de la capacidad de alojamiento de la generación

distribuida en los circuitos de las redes generales de

distribución en el ámbito de la zona Chetumal

**TESIS** 

PARA OBTENER EL GRADO DE

# INGENIERÍA EN SISTEMAS DE ENERGÍA

**PRESENTA** 

**ANDREA LISSET GARZA BUENFIL** 

**DIRECTOR** 

DR. EMMANUEL TORRES MONTALVO

**ASESORES** 

DR. FREDDY IGNACIO CHAN PUC DR. GUILLERMO BECERRA NUÑEZ M.M. JESUS ORIFIEL ALVAREZ RUIZ **M.P. SET JUBAL CASTILLO** 

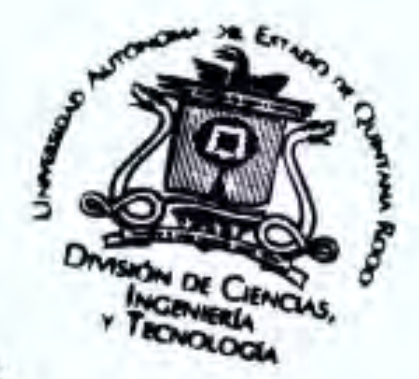

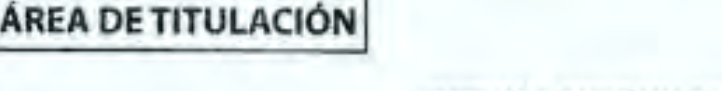

**HIVISSIONE AUTOHORN DE ADD DE QUINTANA ROO** 

CHETUMAL QUINTANA ROO, MÉXICO, OCTUBRE DE 2022

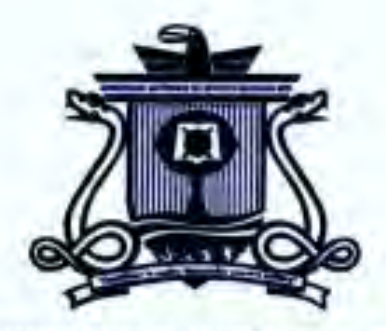

#### **UNIVERSIDAD AUTÓNOMA DEL ESTADO DE QUINTANA ROO**

# DIVISIÓN DE CIENCIAS, INGENIERÍA Y TECNOLOGÍA

## TRABAJO DE TESIS TITULADO

"Evaluación de la capacidad de alojamiento de la generación distribuida en los circuitos de las redes

generales de distribución en el ámbito de la zona Chetumal"

**ELABORADO POR** 

# Andrea Lisset Garza Buenfil

BAJO SUPERVISIÓN DEL COMITÉ DEL PROGRAMA DE LICENCIATURA Y APROBADO COMO REQUISITO PARCIAL PARA OBTENER EL GRADO DE:

# **INGENIERÍA EN SISTEMAS DE ENERGÍA**

**COMITÉ DE TESIS DIRECTOR:** DR. EMMANUEL TORRES MONTALVO **ASESOR: DR. FREDDY JGN ACIO CHAN PUC ASESOR:** DR. GUILLERMO BECERRA NUÑEZ **ASESOR SUPLENTE: M.M. JESUS QRIFTE ALVAREZ RUP ASESOR SUPLENTE:** M.P. SET JUBAL CASTILI INIVERSIDAD AUTONOHA DEL **EADO DE QUINTANA ROO** NGENIERÍA CHETUMAL QUINTANA ROO, MÉXICO, OCTUBRE DE 2022 ÁREA DE TITULACIÓN II

### **DEDICATORIA**

Esta tesis está dedicada a esas personas que siempre han estado conmigo y otras que permanecen en mis recuerdos. Sin importar en donde estén o si alguna vez llegan a leer estas dedicatorias quiero darles las gracias por formar parte de mí y por todo lo que me han brindado.

A mi mamá quien, con su inmenso amor, paciencia y su bendición diaria a lo largo de mi vida me ha protegido y llevado por el camino del bien. Gracias por ser la mejor madre del mundo, por darme tu apoyo incondicional, por acompañarme en todas mis noches de desvelo, por confiar y recordarme que, si soy capaz de alcanzar cualquier cosa que me proponga, por cada uno de los abrazos que me das cada mañana al despertar, darme la fuerza para no desfallecer ni rendirme ante nada y por enseñarme a ser una mujer trabajadora e imparable.

A mi padre, por enseñarme a que "si voy a hacer las cosas, las debo hacer bien". Gracias por ser uno de los hombres más importantes de mi vida, por ser duro conmigo, por toda la presión que ejerces en mí, por el amor que me inculcaste al trabajo rudo, por enseñarme de electricidad, carpintería, plomería, entre muchas cosas más, que yo puedo y no necesito de ningún hombre para poder hacer las cosas, porque así yo ya voy a saber cómo hacerlo, por enseñarme a ser una mujer fuerte e independiente.

Gracias a ambos quienes con su amor, paciencia y esfuerzo me han permitido llegar a cumplir hoy un sueño más, gracias por inculcar en mí el ejemplo del trabajo y valentía, de no temer a las adversidades, por los valores y principios firmes que llevamos como familia. Por ser de los pilares que soportan mi vida y un ejemplo a seguir.

A mi hermana, gracias por tu cariño y apoyo incondicional, por creer en mi desde el principio hasta fin, por ser uno de los pilares que soportan mi vida, por hacerme

una nenita, que le gusten los brillos y el color rosa, por siempre abrazarme, darme tu apoyo y estar para mí en todo momento a pesar de la distancia, por siempre tratar de comprenderme, aunque seamos muy diferentes y sobre todo por darme tanto amor.

A mis perritos Hachikō y Laika, por siempre cuidarme, estar junto a mí, llenarme de pelitos y babitas, ayudarme a calmar mis ansias y estrés en todo momento, darme besitos con sus naricitas frías y mucho amor.

### **AGRADECIMEINTO**

Le agradezco a mi asesor de tesis al Dr. Emmanuel Torres Montalvo por darme la oportunidad de realizar este trabajo, así como por el apoyo y sus enseñanzas que me brindo en mi preparación académica, por su tiempo, por siempre estar al pendiente de la evolución de cada uno de sus alumnos, por su manera de explicar, enseñar y por ser un excelente profesor.

Al Dr. Jorge Ovidio Aguilar Aguilar por ser mi primer papá en la carrera, por su apoyo y su paciencia, por todas sus enseñanzas en las diferentes áreas que me impartió, por enseñarme a desarrollar mi imaginación espacial, quien hizo que me exigiera al máximo en cada momento de la carrera, valorando cada esfuerzo que realizaba.

A mi mejor amigo, Efrén Zapata por alentarme y creen en mí, por su tiempo y apoyo incondicional en cada momento que lo he necesitado, por siempre estar con los brazos abiertos cuando le decía que sentía que no podía más, abrazarme y darme ánimos.

A Don Mike y Doña Nancy, por estar al pendiente de mí, ser unos excelentes exsuegritos y hacer buenísimas fiestas, por siempre salvarme cuando mi computadora moría y saber que son dos personas en las que puedo confiar y tener su apoyo incondicionalmente.

A mis profesores de la carrera, gracias por compartir conmigo sus aprendizajes, su experiencia y su tiempo. Gracias por formar parte de lo que soy ahora y dejar huella en mi persona.

Con cariño y de todo corazón muchas gracias.

## CONTENIDO

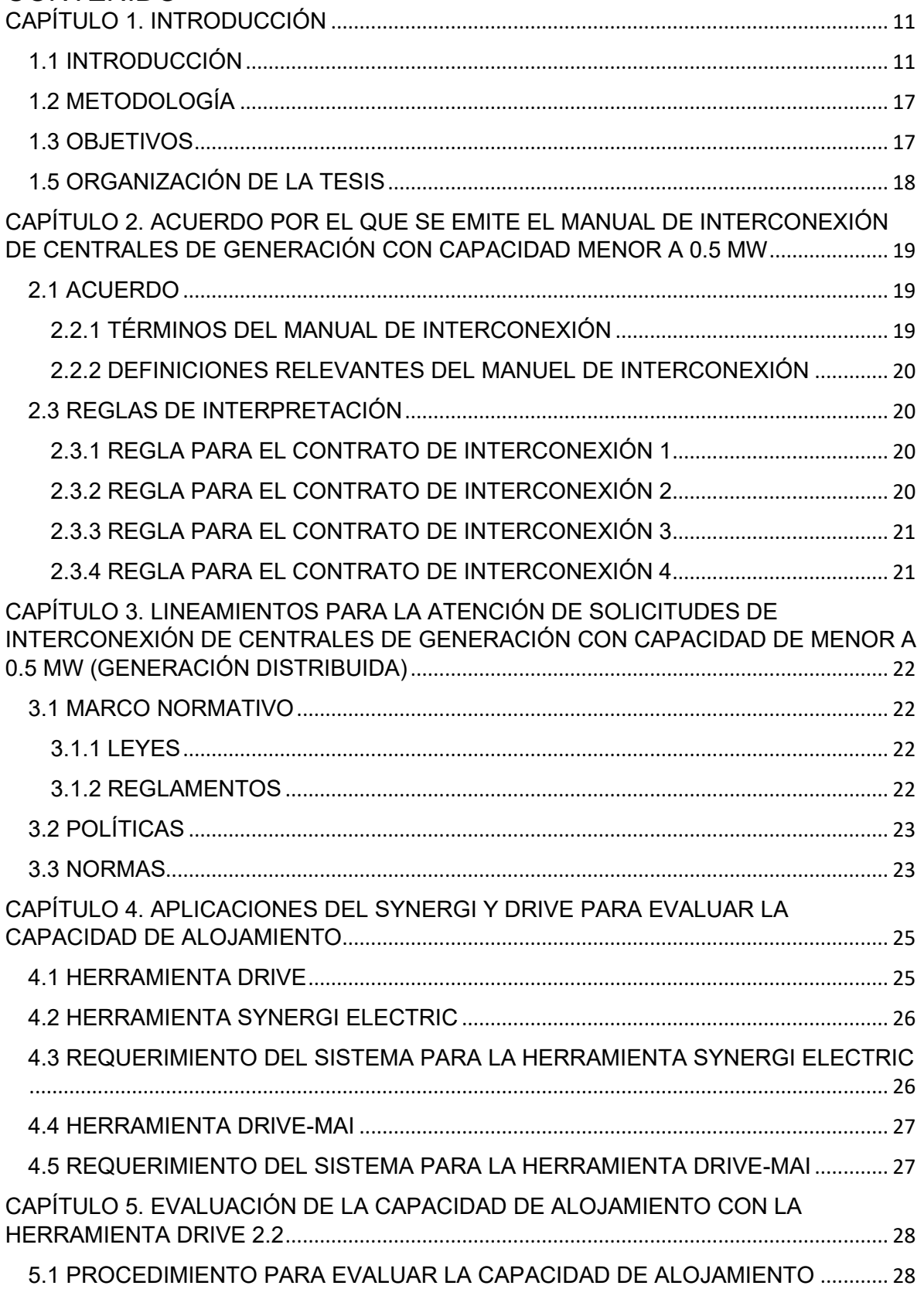

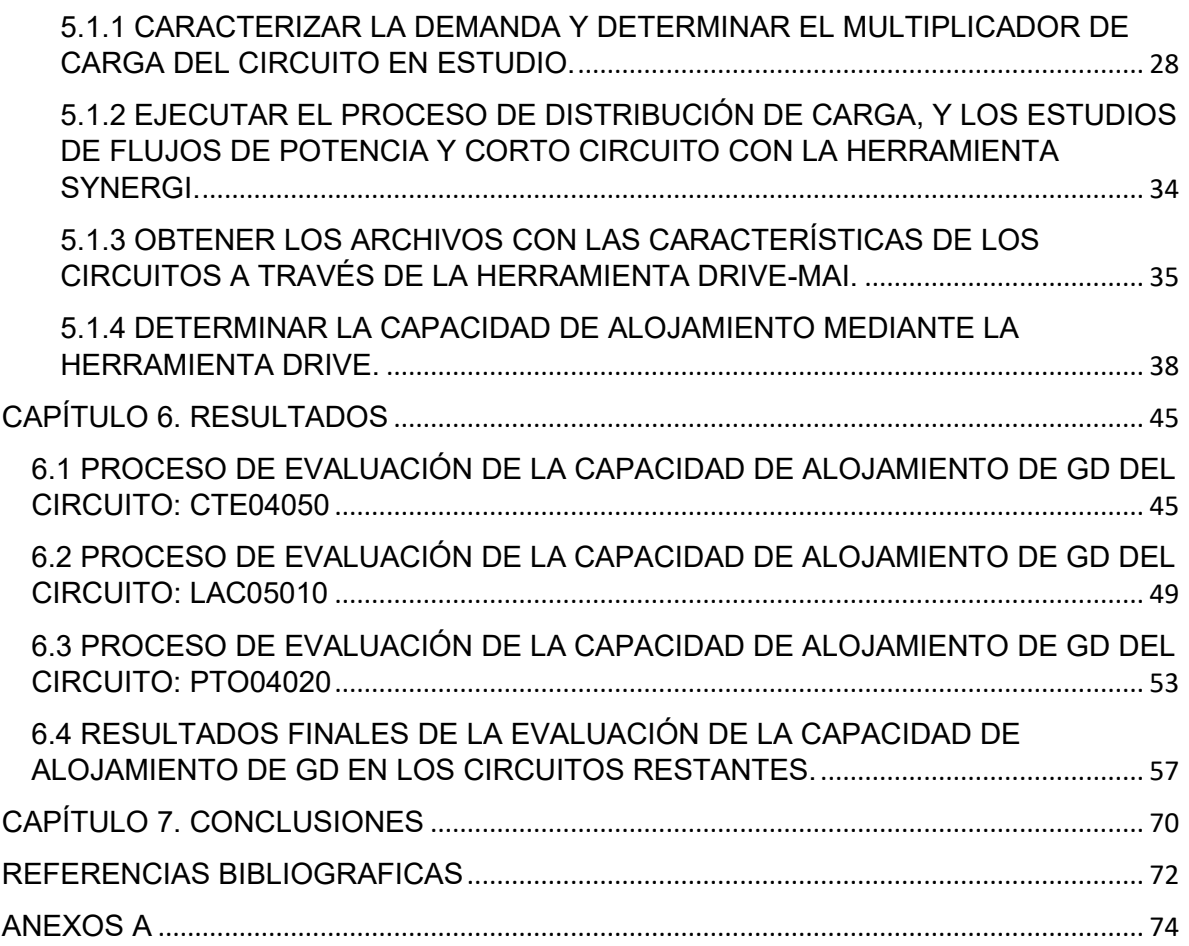

# **LISTADO DE ABREVIATURAS**

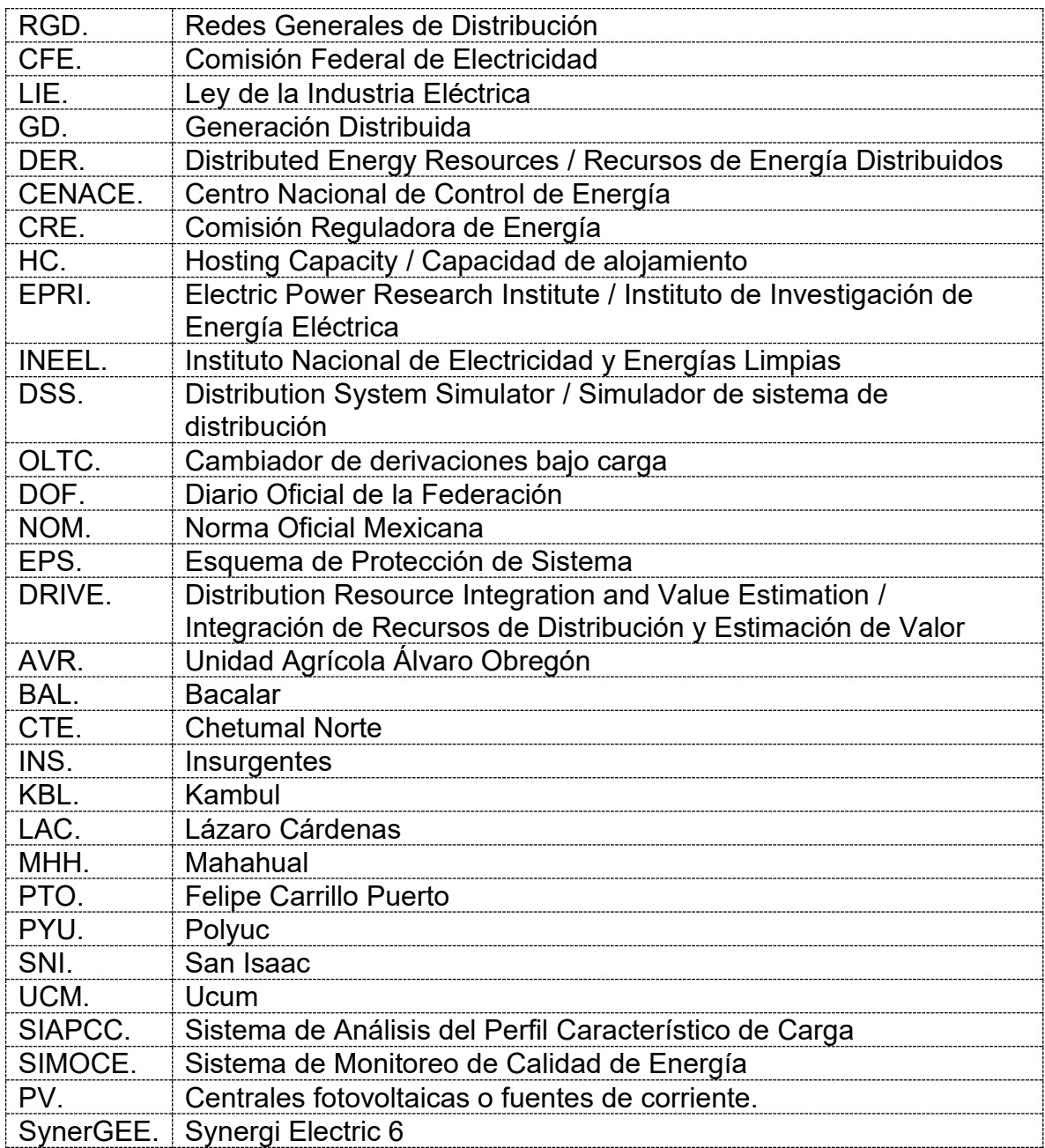

## **LISTADO DE UNIDADES**

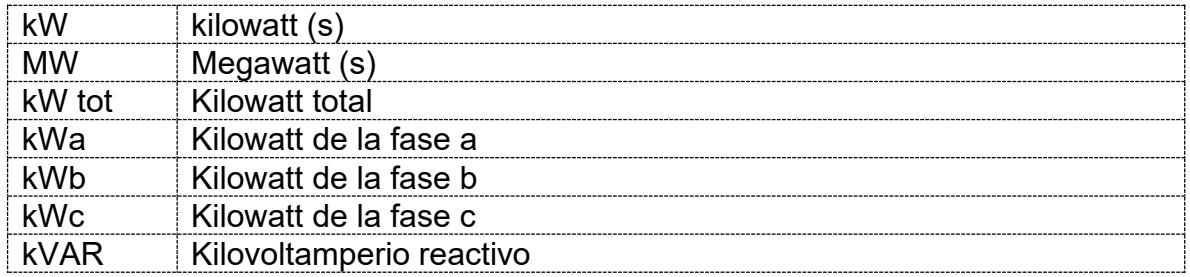

#### **RESUMEN**

En el presente documento se analiza la capacidad de alojamiento de la generación distribuida en los circuitos de las redes generales de distribución en el ámbito de la zona Chetumal, se presentan las principales tecnologías de interconexión aplicables a las centrales de generación distribuida. Se realiza una revisión de las métricas fundamentales (medición de impactos) utilizadas en la evaluación de la capacidad de alojamiento de alimentadores de distribución. Parte importante del documento es presentar los métodos que se han aplicado para la evaluación de la capacidad de alojamiento de cada circuito. Se realizan simulaciones de la capacidad de alojamiento de alimentadores utilizando las herramientas institucionales por parte de la CFE para alimentadores de distribución con características específicas.

Finalmente, se explora la funcionalidad de la herramienta Synergi Electric 6 como la alternativa para la evaluación de la capacidad de alojamiento, además de la aplicación para la ejecución de los estudios de interconexión de la generación distribuida.

## <span id="page-10-0"></span>**CAPÍTULO 1. INTRODUCCIÓN**

## <span id="page-10-1"></span>**1.1 INTRODUCCIÓN**

El 11 de agosto de 2014, se publicó la Ley de la Industria Eléctrica (LIE) en México, la cual establece, entre otras disposiciones relevantes, la obligación de otorgar a la Generación Distribuida acceso abierto a la Red Nacional de Transmisión y a las Redes Generales de Distribución (RGD) en términos no indebidamente discriminatorios, así como el acceso a los mercados donde pueda vender su producción. [1]

La Generación Distribuida (GD), normalmente asociada con las fuentes renovables de energía, es la generación que se conecta directamente a las redes de distribución. Esta generación puede provenir, además de fuentes renovables y no renovables, de energía almacenada por algún medio, conformando los Recursos de Energía Distribuidos (DER, de sus siglas en inglés). [2]

La instalación de la generación distribuida en el nivel de distribución trae algunos beneficios, por ejemplo, bajo ciertos escenarios, mejora los niveles de tensión y disminuye las pérdidas técnicas, llegando en algunas condiciones a ser utilizada como una alternativa para postergar las inversiones en la red. [3]

Las pérdidas de energía en CFE Distribución están integradas por Pérdidas Técnicas y No Técnicas. Las pérdidas Técnicas se originan al distribuir la energía eléctrica, por el calentamiento de los conductores eléctricos y transformadores y las Pérdidas No técnicas se generan por usos ilícitos (robos de energía), fallas o daños equipos de medición) y errores administrativos. [4]

Generalmente, la GD no se instala por parte de las empresas eléctricas como lo es CFE, por lo que no se tiene control de los puntos de instalación ni se planifican las capacidades de generación. Por estos motivos es difícil obtener en forma general los beneficios citados, llegando incluso a deteriorar los niveles de calidad del servicio que se les ofrece a los usuarios.

Para la inclusión de la GD a las redes de distribución se debe contar con un conjunto de lineamientos que cubra los límites de generación permisible, así como las características operativas y de interconexión de las fuentes.

La GD de tipo fotovoltaica presenta características específicas. Normalmente, la aportación a la corriente de falla es muy reducida, de tal manera que los efectos que puede ocasionar no representan una preocupación en bajas penetraciones de GD; esto quiere decir que, para soportar el crecimiento de generación distribuida, se han generado ciertas reglas para regular su interconexión con las redes de distribución. Esto significa que, debido a las enormes implicaciones económicas, en vez de acondicionar para adaptar las redes actuales para la inclusión de cantidades considerables de GD, es aconsejable limitar y/o adaptar la GD para su instalación en las redes actuales. Por lo cual para la inclusión de la GD a las redes de distribución se debe contar con un conjunto de lineamientos que cubra los límites de generación permisible, así como las características operativas y de interconexión de las fuentes.

El término Generación Distribuida normalmente se refiere a un sistema de generación de energía de pequeña escala. Para el caso específico de México, la GD se define en el artículo XXIII de la Ley de la industria eléctrica que establece:

XXIII. Generación Distribuida: Generación de energía eléctrica que cumple con las siguientes características:

a) Se realiza por un generador exento en los términos de esta Ley, y

12

b) Se realiza en una central eléctrica que se encuentra interconectada a un circuito de distribución, que contenga una alta concentración de centros de carga, en los términos de las Reglas del Mercado.

Disposiciones aplicadas a la Generación Distribuida:

a) Con el fin de definir un circuito de distribución con una alta concentración de centros de carga, se aplicarán los siguientes criterios:

I.En el momento de la interconexión de la central eléctrica o de la evaluación de esta, se deberá cumplir al menos una de las siguientes condiciones:

A. La Capacidad Instalada de la central eléctrica debe ser menor que la demanda esperada de los centros de carga en el circuito de distribución al cual está conectada, en todo momento bajo las circunstancias esperadas, o bien,

B. La instalación de la central eléctrica debe reducir o no tener impacto en la carga máxima de cada elemento del circuito de distribución.

- II.El circuito de distribución incluye todos los equipos de distribución entre la central eléctrica y las subestaciones de distribución pertenecientes a las Redes Generales de Distribución.
- III.Se supondrá que todas las centrales eléctricas con capacidad menor a 500 kW conectadas a las Redes Generales de Distribución cumplen con los criterios antes mencionados; este supuesto sólo se descartará si el CENACE realiza un estudio específico que determine lo contrario.

En la definición anterior se incluye el término "Generador Exento", el cual es un generador de capacidad menor a 500 kW que no requiere un permiso por parte de la Comisión Reguladora de Energía (CRE). [5]

El método estocástico es el primer método desarrollado para evaluar la capacidad de alojamiento, el cual incorpora factores de impacto como es la tensión y la ampacidad de los conductores. [6]

Este método inicia con la ejecución de un estudio de flujos de potencia y, paulatinamente, se incrementa la penetración de las centrales de GD, utilizando varios tamaños y localizaciones para extraer el impacto del despliegue de dichas centrales.

La premisa es que cada planta se modele de manera explícita y se ejecutan las simulaciones de flujos de potencia de manera detallada en la red de distribución para examinar los impactos. Esto se realiza cada vez que cambia la localización o penetración de las plantas. Los resultados de estas simulaciones se comparan con la línea base simulada y los umbrales definidos por el usuario. El HC se determina cuando los impactos de las plantas exceden los umbrales definidos por el usuario.

El análisis de los alimentadores con esta metodología puede requerir horas o días para simular un solo alimentador. El método no provee la información del impacto para una ubicación específica.

Este método se recomienda utilizarlo como una herramienta de investigación, pero no para adopción amplia. El instituto EPRI (Electric Power Research Institute) de USA implementó inicialmente este método y continúa utilizándolo para propósitos de investigación. En el INEEL (instituto Nacional de Electricidad y Energías Limpias) se ha implementado este método con base en la herramienta para estudios eléctricos de uso libre OpenDSS. Para el procesamiento estocástico se utiliza el software comercial Matlab desde el cual se controla la herramienta de estudios eléctricos. La herramienta Synergi también tiene implementado el método estocástico. [6]

Para la evaluación de la capacidad de alojamiento en circuitos se necesitan unas ciertas metodologías utilizadas para evaluar la capacidad del HC de las redes de distribución, las cuales utilizan una serie de factores de impacto. [7] En los siguientes puntos se presentan algunos de los principales factores:

• Control de la tensión. Los circuitos de distribución cuentan con mecanismos para mantener un perfil de tensión preestablecido. Con este propósito se utilizan los cambiadores de taps bajo carga (OLTC), reguladores de tensión, capacitores o una combinación de los dispositivos anteriores.

• Configuración. Aunque los alimentadores se manejan de manera radial, no son estáticos en configuración, ya que bajo ciertas condiciones pueden cambiar dicha configuración. Normalmente se maneja la flexibilidad operacional. Normalmente esta configuración Impacta el perfil de tensión y los niveles de corriente, por lo que se debe tomar en cuenta el estado normal y el reconfigurado.

• Carga. La cantidad, localización y tipo de carga afecta la capacidad de alojamiento.

• Fases. En el modelado se debe considerar el faseo ya que tiene un efecto importante en el desbalance de la tensión.

• Ubicación de la central de generación. El efecto de las plantas, en el voltaje y el rango térmico de generación, es muy diferente cuando se ubican al inicio, en la parte media o al final de alimentador.

• Tipo de tecnologías de las centrales. Las centrales basadas en fuentes renovables pueden tener un impacto muy diferente cuando se comparan con las plantas despachables. Esta diferencia, principalmente, en la intermitencia de la salida, el tiempo del día durante el cual la planta genera y si son interconectadas mediante inversores o basadas en máquinas síncronas e interconectadas al sistema.

• Control de la central. La central puede contar con mecanismos para controlar tanto la potencia activa como la reactiva.

• Agregación de centrales. Se deben tomar en cuenta algunas consideraciones para incluir el efecto de las plantas existentes, las solicitudes de interconexión y las plantas futuras.

Cuando se incrementa el número de factores de impacto en la evaluación de la capacidad de alojamiento, se aumenta la precisión de la capacidad de alojamiento. Sin embargo, debido a la carga computacional y a los datos requeridos se debe limitar el número de factores de impacto. Adicionalmente, es impráctico evaluar el HC a través de un sistema de distribución de una manera como la utilizada en un estudio completamente detallado para una solicitud de interconexión. [7]

## <span id="page-16-0"></span>**1.2 METODOLOGÍA**

El impacto de la GD en los últimos años son los avances que se han realizado sustancialmente para promover el uso de fuentes de energía renovables y su integración a las redes eléctricas. Sin embargo, la interconexión de estas centrales de generación produce repercusiones técnicas importantes. Con el fin de garantizar la calidad de la energía suministrada y la confiabilidad de las redes se han establecido metodologías de evaluación de los factores de impacto por la inclusión de la GD.

La metodología empleada en este trabajo de tesis es el método mixto secuencial explicativo el cual comprende la recolección de datos en dos fases como se podrá observar:

• En la primera fase, se recopilaron datos cuantitativos de cada circuito que alimenta la Zona Chetumal;

• En la segunda fase, se usan los resultados cuantitativos para planificar la fase cualitativa.

Durante el desarrollo de la tesis se emplean los conocimientos adquiridos durante la carrera para tener un criterio teórico – practico para analizar los resultados cuantitativos que informan los tipos de circuitos que se deben seleccionar para la fase cualitativa. La intención de este método es valerse de los datos cualitativos para ayudar a explicar de forma detallada los resultados cuantitativos iniciales.

### <span id="page-16-1"></span>**1.3 OBJETIVOS**

#### **General.**

Determinar la capacidad de los circuitos de distribución de la zona Chetumal para la incorporación de la generación distribuida.

#### **Específicos.**

Recorrer las líneas eléctricas de forma física y virtual en los programas de CFE Distribución.

- Observar problemáticas físicas en las líneas eléctricas.
- Actualizar la base de datos de las páginas oficiales.

• Aprender las bases teóricas y prácticas de la herramienta de software Synergi Electric 6 para la evaluación de la capacidad de alojamiento (hosting capacity).

• Aplicar las herramientas institucionales dadas por la Comisión Federal de Electricidad para evaluar la capacidad de alojamiento de las redes de distribución.

• Observar si se presentan problemáticas por incremento a la penetración de la generación distribuida al sistema eléctrico.

• Identificar los impactos que le produce a la red eléctrica los distintos tipos de recursos energéticos distribuidos.

• Obtener los valores de la capacidad total, la capacidad utilizada y la capacidad disponible que las redes podrían tener para las interconexiones futuras de la generación distribuida.

## <span id="page-17-0"></span>**1.5 ORGANIZACIÓN DE LA TESIS**

El presente documento esta ordenado de la siguiente manera, en el capítulo dos se presenta el acuerdo por el que se emite el manual de interconexión de centrales de generación con capacidad menor a 0.5 MW. En el capítulo tres, se observa el lineamiento para la atención de solicitudes de interconexión de centrales de generación con capacidad de menor a 0.5 MW (generación distribuida). En el capítulo cuatro se muestran las aplicaciones del software Synergi Slectric 6 y DRIVE 2.2 para evaluar la capacidad de alojamiento. En el capítulo cinco se realiza la evaluación de la capacidad de alojamiento con la herramienta DRIVE 2.2. En el capítulo seis se presentan los resultados obtenidos y por último, en el capítulo siete se presentan las conclusiones de este trabajo de tesis.

# <span id="page-18-0"></span>**CAPÍTULO 2. ACUERDO POR EL QUE SE EMITE EL MANUAL DE INTERCONEXIÓN DE CENTRALES DE GENERACIÓN CON CAPACIDAD MENOR A 0.5 MW**

Secretaría de Energía.

En el periodo de Pedro Joaquín Coldwell, el secretario de Energía, con fundamento en el Tercero Transitorio de la Ley de la Industria Eléctrica y en los artículos 33, fracción XXVI, de la Ley Orgánica de la Administración Pública Federal y 4 del Reglamento Interior de la Secretaría de Energía [8]

## <span id="page-18-1"></span>**2.1 ACUERDO**

**ARTÍCULO ÚNICO. -** La Secretaría de Energía emite el Manual de Interconexión de Centrales de Generación con Capacidad menor a 0.5 MW. [8]

### **2.2 DEFINICIONES**

### <span id="page-18-2"></span>**2.2.1 TÉRMINOS DEL MANUAL DE INTERCONEXIÓN**

Para efectos del presente Manual aplican los términos definidos en:

- a) La Ley de la Industria Eléctrica y su Reglamento.
- b) La Ley de Transición Energética.
- c) Las Bases del Mercado Eléctrico.

d) Disposiciones Administrativas de Carácter General que establecen los criterios de eficiencia, calidad, confiabilidad, continuidad, seguridad y sustentabilidad del Sistema Eléctrico Nacional: Código de Red. [8]

#### <span id="page-19-0"></span>**2.2.2 DEFINICIONES RELEVANTES DEL MANUEL DE INTERCONEXIÓN**

Adicionalmente, serán aplicables las siguientes definiciones:

a) Generación Neta: Generación total producida por una Central Eléctrica, menos el consumo de las cargas auxiliares que se requieren para el funcionamiento de la central.

b) Infraestructura requerida: Son las ampliaciones, refuerzos, modificaciones, así como la incorporación de nuevas tecnologías necesarias para la interconexión de una Central Eléctrica a las RGD y que pueden ser incluidas en los programas de ampliación y modernización de las RGD.

c) Obra específica: Es aquélla necesaria para interconectar la Central Eléctrica al punto de interconexión de las RGD existente.

d) Solicitud de Interconexión: Documento, debidamente requisitado, mediante el cual se solicita al Suministrador la interconexión de una Central Eléctrica con capacidad menor a 0.5 MW. [8]

## <span id="page-19-1"></span>**2.3 REGLAS DE INTERPRETACIÓN**

### <span id="page-19-2"></span>**2.3.1 REGLA PARA EL CONTRATO DE INTERCONEXIÓN 1**

En caso de que exista alguna contradicción o inconsistencia entre lo previsto en las Bases del Mercado Eléctrico y lo previsto en las Disposiciones Operativas del Mercado, prevalecerá lo establecido en las Bases del Mercado Eléctrico.

### <span id="page-19-3"></span>**2.3.2 REGLA PARA EL CONTRATO DE INTERCONEXIÓN 2**

Salvo que expresamente se indique otra cosa, las referencias a Bases, incisos, sub-incisos, apartados y sub-apartados, deberán entenderse realizadas a las Bases, incisos, sub-incisos, apartados o sub-apartados correspondientes de las Bases del Mercado Eléctrico.

#### <span id="page-20-0"></span>**2.3.3 REGLA PARA EL CONTRATO DE INTERCONEXIÓN 3**

Los términos definidos podrán utilizarse en plural o singular sin alterar su significado, siempre y cuando el contexto así lo permita.

#### <span id="page-20-1"></span>**2.3.4 REGLA PARA EL CONTRATO DE INTERCONEXIÓN 4**

La interpretación de las Bases para efectos administrativos corresponderá a la Autoridad de Vigilancia y a la Unidad de Vigilancia en el ámbito de sus atribuciones. [8]

# <span id="page-21-0"></span>**CAPÍTULO 3. LINEAMIENTOS PARA LA ATENCIÓN DE SOLICITUDES DE INTERCONEXIÓN DE CENTRALES DE GENERACIÓN CON CAPACIDAD DE MENOR A 0.5 MW (GENERACIÓN DISTRIBUIDA)**

## <span id="page-21-1"></span>**3.1 MARCO NORMATIVO**

A continuación, se mencionan algunas leyes, reglamentos, políticas y normas con respecto a los cuales se atienden las solicitudes de interconexión, estas se consideran por parte de la empresa suministradora CFE y el procedimiento para interconexión, como se puede apreciar en este capítulo.

#### <span id="page-21-2"></span>**3.1.1 LEYES**

- Ley Federal sobre Metrología y Normalización DOF 1-VII-1992, última reforma 18-XII-2015
- Ley Federal de Protección al Consumidor DOF 24-XII-1992, última reforma 27-I-2012
- Ley de la Industria Eléctrica DOF 11-VIII-2014
- Ley de los Órganos Reguladores Coordinados en Materia Energética DOF 11-VIII-2014 [1]

#### <span id="page-21-3"></span>**3.1.2 REGLAMENTOS**

- Reglamento de la Ley Federal sobre Metrología y Normalización DOF 14-I-1999
- Reglamento de la Ley de la Industria Eléctrica DOF 31-X-2015
- Reglamento de la Ley del Servicio Público de Energía Eléctrica en Materia de Aportaciones DOF-16-XII-2011 [1]

#### NOM-001-SEDE-2012

• Norma Oficial Mexicana NOM-001-SEDE-2012, relativa a las instalaciones destinadas al suministro y uso de la energía eléctrica DOF 29-XI-2012 [9]

## <span id="page-22-0"></span>**3.2 POLÍTICAS**

Establecer estrategias y criterios para la atención de Solicitudes de Interconexión de Centrales Eléctricas con capacidad menor a 0.5 MW., definiendo la responsabilidad de las áreas de las EPS CFE Distribución (Distribuidor) y CFE Suministrador de Servicios Básicos (Suministrador), con enfoque objetivo hacia las necesidades de los Solicitantes, de manera amable y eficiente y en apego al marco legal y normativo vigente. La recepción de los requisitos para el trámite inicial de las solicitudes de Interconexión de Centrales Eléctricas con capacidad menor a 0.5 MW., será a través de las ventanillas de atención del Suministrador. Se debe promover la implementación de programas de supervisión y capacitación en la materia, que desarrollen los conocimientos, habilidades y actitudes del personal del proceso de atención de Solicitudes Interconexión de Centrales Eléctricas con capacidad menor a 0.5 MW., asegurando la participación proactiva y el involucramiento necesario para la atención efectiva y eficiente de los Solicitantes. [10]

### <span id="page-22-1"></span>**3.3 NORMAS**

La Generación Distribuida puede ser localizada en las instalaciones de los Centros de Carga o fuera de éstos.

Una Central Eléctrica puede estar constituida por una o varias Unidades de Central Eléctrica.

Todas las Unidades de Central Eléctrica interconectadas en un mismo punto de interconexión, serán consideradas como una única Central Eléctrica, con

capacidad de Generación Neta igual a la suma de las capacidades de Generación Netas de las distintas Unidades de la Central Eléctrica. [9]

# <span id="page-24-0"></span>**CAPÍTULO 4. APLICACIONES DEL SYNERGI Y DRIVE PARA EVALUAR LA CAPACIDAD DE ALOJAMIENTO**

En la actualidad, muchas de las herramientas comerciales que sirven de apoyo en el proceso de planeación han incorporado esquemas para la evaluación de la capacidad de alojamiento. El software Synergi Electric 6 utilizado como herramienta de planeación en CFE-Distribución cuenta con un módulo para evaluar la capacidad de alojamiento. [11]

Electric Power Research Institute (EPRI) desarrolló un paquete de software para evaluar la capacidad de alojamiento en redes de distribución, el software se denomina DRIVE (Distribution Resource Integration and Value Estimation).

La evaluación de la capacidad de alojamiento de los circuitos de distribución de CFE-Distribución se realiza a través de la herramienta DRIVE, la cual requiere el apoyo de otras herramientas como el Synergi Electric 6 y el Drive-MAI.

### <span id="page-24-1"></span>**4.1 HERRAMIENTA DRIVE**

Con esta herramienta se determina la capacidad de alojamiento de Distributed Energy Resources (DER), tales como sistemas fotovoltaicos y almacenamiento de energía, en los circuitos de distribución y así determinar que no haya impactos adversos en la calidad o confiabilidad de la energía. Hasta la fecha se tiene disponible la versión 2.2 con la cual se realizó este trabajo de tesis.

La principal aplicación de la herramienta DRIVE es ayudar a los ingenieros de planeación de distribución en la evaluación de las aplicaciones de interconexión. Incluye, entre otras, las siguientes funciones:

• Planeación de los sistemas de distribución

Determinar el impacto de los DER y la capacidad de alojamiento de los circuitos de distribución.

Calcular la capacidad de nuevas cargas.

- Evaluar el impacto en la reconfiguración de la red (flexibilidad operativa).
- Capacidad de alojamiento de DER

- Mejorar las técnicas de proyección de la propuesta DER y la capacidad de la red asociada a la ubicación.

Identificar los sitios que puedan minimizar los requerimientos necesarios para incluir los DER

Proporcionar una mejor visibilidad de los problemas específicos que surgen, dónde y con qué frecuencia pueden ocurrir en todo el sistema de distribución.

- Mejorar la visibilidad de la capacidad a nivel de alimentador y subestación para integrar los DER. – Informe de estudios de transmisión.

• Economía

- Proporciona las bases técnicas para las evaluaciones de costo-beneficio-Red integrada.

• Proporcionar el punto de partida para el análisis de mitigación y evaluaciones.

### <span id="page-25-0"></span>**4.2 HERRAMIENTA SYNERGI ELECTRIC**

Con esta herramienta se realiza los estudios de flujos de potencia y corto circuito, de los circuitos de distribución. Es la fuente de la información de los circuitos de distribución. La última versión de esta herramienta es la 6.5. [11]

# <span id="page-25-1"></span>**4.3 REQUERIMIENTO DEL SISTEMA PARA LA HERRAMIENTA SYNERGI ELECTRIC**

La herramienta Synergi es una aplicación para 32 bits. [12]

### <span id="page-26-0"></span>**4.4 HERRAMIENTA DRIVE-MAI**

Con esta herramienta se extrae las características de los circuitos y guarda los datos en archivos de texto para el DRIVE, a través de su interfaz gráfica y conexión con el Synergi. [13]

# <span id="page-26-1"></span>**4.5 REQUERIMIENTO DEL SISTEMA PARA LA HERRAMIENTA DRIVE-MAI**

La herramienta DRIVE-MAI es una aplicación para 32 bits y 64 bits. [13]

# <span id="page-27-0"></span>**CAPÍTULO 5. EVALUACIÓN DE LA CAPACIDAD DE ALOJAMIENTO CON LA HERRAMIENTA DRIVE 2.2**

# <span id="page-27-1"></span>**5.1 PROCEDIMIENTO PARA EVALUAR LA CAPACIDAD DE ALOJAMIENTO**

El procedimiento para evaluar la capacidad de alojamiento en los circuitos de distribución se resume en los siguientes pasos:

- Paso 1. Caracterizar la demanda y determinar el multiplicador de carga del circuito en estudio.
- Paso 2. Ejecutar el proceso de distribución de carga, y los estudios de Flujos de Potencia y Corto Circuito con la herramienta Synergi.
- Paso 3. Obtener los archivos con las características de los circuitos a través de la herramienta DRIVE-MAI.
- Paso 4. Determinar la capacidad de alojamiento con la herramienta DRIVE.

## <span id="page-27-2"></span>**5.1.1 CARACTERIZAR LA DEMANDA Y DETERMINAR EL MULTIPLICADOR DE CARGA DEL CIRCUITO EN ESTUDIO.**

#### **Paso 1.**

En total se tienen 40 circuitos propios y 3 compartidos en toda la Zona Chetumal del Área Peninsular.

Antes de la selección y aprobación de los circuitos que entraran al estudio se realiza el recorrido virtual y físico de las líneas como se puede apreciar en la Figura 5.1; por cada circuito, se observan transformadores, postes, líneas, el calibre que usan, retenidas, se georreferencian postes o áreas nuevas, por lo que se hacen modificaciones necesarias tanto en la red física como la modificación en la base de datos, para que al momento de realizar el estudio todo este en buen estado y obtener resultados confiables.

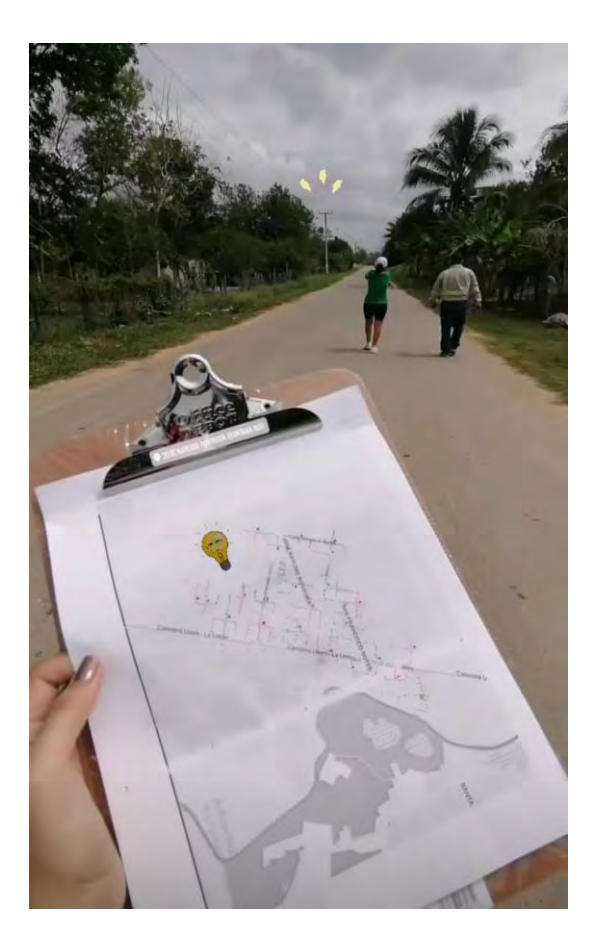

*Figura 5.1. Recorrido físico de las líneas*

18 de estos circuitos cuentan con Generación Distribuida los cuales son AVR04010, CTE04050, CTE04060, INS04020, INS04030, INS04060, LAC05010, MHH05010, MHH05020, PTO04020, PTO04030, PTO04040, PYU04020, PYU05010, PYU05020, SNI04010, SNI04020, UCM04010 y para que estos circuitos entren en el estudio deben de tener una variación de demanda con respecto a las del año pasado, requieren tener una diferencia del 10%; por lo que los circuitos que no

entraron fueron AVR04010, INS04020, MHH05020, PTO04030, PYU05010 Y PYU05020 ya que solo cuentan con el 1.5% de diferencia.

En la página SIAPCC se descargan los datos de las Demandas máxima y el mes en el que ocurrió para los 12 circuitos que entran en el estudio. El estudio se hace en dos periodos de Enero a Mayo y de Julio a Noviembre del año en curso. Como se puede observar en la Figura 5.2.

| <b>División</b>               |                     | Zona |                         |                     |                     | Subestacion              |                  |                      | Circuito                  |                           |
|-------------------------------|---------------------|------|-------------------------|---------------------|---------------------|--------------------------|------------------|----------------------|---------------------------|---------------------------|
| <b>DW-DIVISION PENINSULAR</b> | ۰                   |      | 06-Zona Chetumal        |                     | ۰.                  | CTE-CHETUMAL NORTE       |                  | $\mathbf{r}$         | 04060                     |                           |
| Periodo                       |                     |      |                         |                     |                     |                          |                  |                      |                           |                           |
| julio 2021                    | 自<br>noviembre 2021 |      | 自                       | <b>Buscar</b>       |                     |                          |                  |                      |                           |                           |
| Parámetros Eléctricos         |                     |      |                         |                     |                     |                          |                  |                      |                           | Exportar                  |
| Equipo                        |                     | Año  | Mes.                    | Demanda<br>Max (kW) | Demanda<br>Min (kW) | Demanda<br>Promedio (kW) | Energía<br>(kWh) | Reactivos<br>(kVARh) | Factor de<br>Potencia Max | Factor de<br>Potencia Min |
| <b>▶ DW06-CTE04060</b>        | 图画                  | 2021 | $\overline{7}$          | 4577.6              | 2038.5              | 3066.1                   | 2281146.2        | 458241.7             | 0.988                     | 0.968                     |
| DW06-CTE04060                 | 図画                  | 2021 | $\overline{\mathbf{8}}$ | 4851.2              | 2194.7              | 3214.0                   | 2391228.7        | 483049.2             | 0.986                     | 0.973                     |
| <b>▶ DW06-CTE04060</b>        | <b>S</b>            | 2021 | 9                       | 4969.4              | 2012.4              | 3313.0                   | 2385365.2        | 469048.3             | 0.988                     | 0.970                     |

*Figura 5.2. Página de datos oficial SIAPCC de la CFE.*

Posteriormente en la página del Sistema de Monitoreo de Calidad de Energía (SIMOCE) la CFE monitorea y guarda historiales de lecturas de los circuitos en media y alta tensión, se puede acceder a la base de datos a través de la Intranet de CFE, ya que es de uso particular.

Para la medición de las líneas de alta tensión se utilizan transformadores de instrumento; que tienen la tarea de convertir grandes valores de corriente y voltaje a valores pequeños que son fácilmente aplicables para los propósitos de medición. Y dispositivos de medición, los cuales ya están instalados y monitoreados por el SIMOCE.

Por medio de la consulta de datos del SIMOCE, con valores de voltaje, amperaje, demandas máximas y potencia total entregada en un día, es posible generar gráficas, esto se debe hacer durante varios días, con lo que se obtiene una plantilla que nos permite definir el comportamiento un circuito.

Se descargan los reportes en Excel de cada circuito y por medio de un filtrado se determinan los valores máximos y mínimos para obtener el valor que de kW; este es el valor más relevante de estas dos tablas para continuar con la realización del estudio, se pueden observar en Tabla 5.1 y Tabla 5.2.

*Tabla 5.1. Valores máximos determinados por medio de los kW as `kW tot`.*

| <b>Equipo</b>         | Fecha | Hora     | kwan<br>as<br>`kwa | kwbn<br>as<br>`kwb` | kwcn<br>as<br>`kwc | `kw<br>tof` | ∣kw as⊺kvaran<br>as<br>`kvara                            | <b>kvarbn</b><br>as<br>`kvarb` | kvarcn<br>as<br>`kvarc | l kvar as<br>`kvar<br>$\mathsf{not}$ |
|-----------------------|-------|----------|--------------------|---------------------|--------------------|-------------|----------------------------------------------------------|--------------------------------|------------------------|--------------------------------------|
| CTE04060   02/09/2021 |       | 15:30:00 | 1577.51            | 1717 71             |                    |             | 1594.18   4889.4   323.833   372.079   255.299   951.211 |                                |                        |                                      |

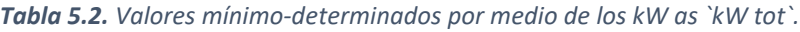

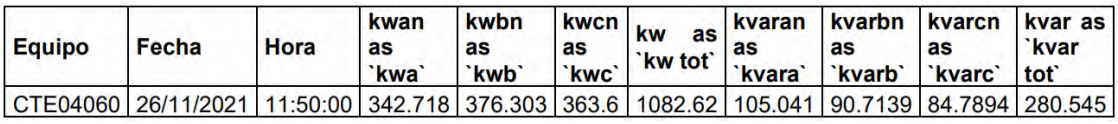

Se determina la demanda máxima y mínima por fase (kW y kVAR) en el periodo de operación de las fuentes de GD. Considerando que las fuentes de GD son fotovoltaicas (PV), las demandas máxima y mínima se determinan entre las 10:00 y 16:00 horas. Con la evaluación de las demandas máxima y mínima se determina la hora en que estas se presentan y así registrar las demandas de cada fase.

Las fuentes PV tienen un periodo de operación de 10 horas, de las 08:00 a las 18:00 horas, presentando la máxima energía generada entre las 13:00 y 14:00 horas. Donde PV hace referencia a las centrales fotovoltaicas o fuentes de corriente.

Para evaluar la capacidad de alojamiento sin la generación, se elimina el efecto de las fuentes, para ello se sumará a la demanda máxima medida de la generación de las fuentes PV a la hora que ésta se presenta.

La siguiente actividad en este paso es determinar el factor de carga. Este parámetro alimenta a la variable "off peak Load Multiplier" o en español "multiplicador de carga fuera de pico" de la herramienta DRIVEMAI. El factor de carga se calcula para cada circuito con la siguiente ecuación:

Factor de carga = 
$$
\frac{Demanda Minima Total Media}{Demanda Maxima Total Media}
$$

Donde,

Demanda Máxima Total Medida: Es la demanda máxima total (kW) del circuito en estudio en el periodo de 10:00 a las 16:00 h

Demanda Mínima Total Medida: Es la demanda mínima total (kW) del circuito en estudio en el periodo de 10:00 a las 16:00 h.

Por lo consiguiente estos datos se acomodan en una tabla, como se puede apreciar en la Tabla 5.3.

*Tabla 5.3. Cálculo de demandas máximas y mínimas en kW y factor de carga mínima del circuito CTE04060.*

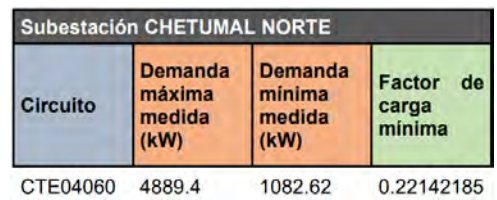

Posteriormente se toma el valor de Demanda Máxima con PV de la subestación Chetumal Norte de (10:00:00 – 16:00:00) como se observa en la Tabla 5.4.

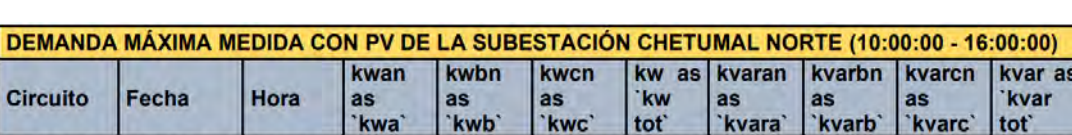

*Tabla 5.4. Demandas máximas medida con PV de la subestación Chetumal Norte 04060.*

CTE04060 02/09/2021 15:30:00 1577.51 1717.71 1594.18 4889.4 323.833 372.079 255.299 951.211

Sucesivamente se realiza el resumen de información del circuito CTE04060 como se puede observar en la Tabla 5.5.

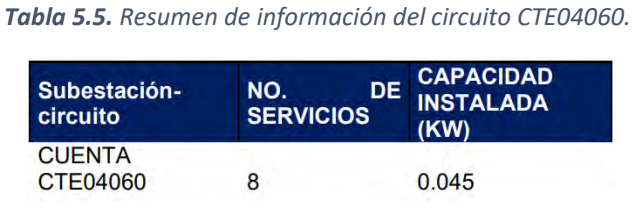

Se realizan los cálculos para determinar el Factor PV, como se puede ver en la Tabla 5.6.

| Rango de operación PV:                                      | 08:00:00                     | 18:00:00 |
|-------------------------------------------------------------|------------------------------|----------|
| Tiempo de oper PV:                                          | 10 Horas                     |          |
|                                                             | <b>SE CHETUMAL NORTE</b>     |          |
| Hora                                                        | <b>CTE04060</b>              |          |
| <b>Dem</b><br><b>Max</b><br>Hora<br>$(10:00:00 - 16:00:00)$ | 15:30:00                     |          |
| Dif                                                         | Hora 2:30 horas              |          |
| (18:00:00 - Hora Dem Max):                                  | 150 minutos                  |          |
|                                                             | $180 - (150 \times 18) / 60$ |          |
| Ángulo de referencia:                                       | 135                          |          |
| Factor Cap PV<br>para                                       | <b>SENO(135°)</b>            |          |
| <b>Max</b><br>Dem<br>$(10:00:00 - 16:00:00)$                | 0.707                        |          |
| Cap Total Inst PV (kW):                                     | 0.045                        |          |
| Cap de PV en Dem Max<br>$(10:00:00 - 16:00:00)$<br>(kW)     | 0.032                        |          |
| Dem Max medida (kW)                                         | 4889.400                     |          |
| Dem Max sin PV (kW)                                         | 4889.432                     |          |

*Tabla 5.6. Cálculos para determinar el factor PV.*

Y por último se hacen los cálculos para determinar la Demanda máxima en kW sin PV, por lo que se toma el valor obtenido en la Capacidad de PV en Demanda Máxima (10:00:00 – 16:00:00) (kW) en el cual se obtuvo un valor de 0.032 kW. Este valor se divide entre las 3 fases y se suman con el valor de los kW de cada fase obteniendo así el valor de los kW totales, ver Tabla 5.7.

*Tabla 5.7. Demanda máxima con PV y sin PV de la subestación CTE04060.*

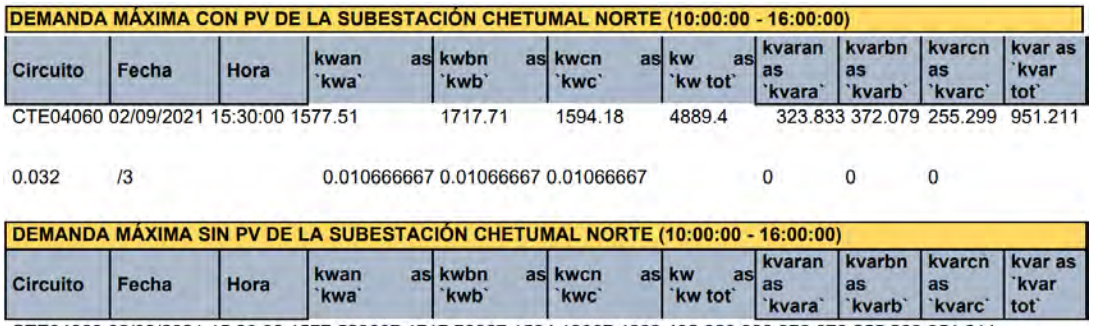

CTE04060 02/09/2021 15:30:00 1577.520667 1717.72067 1594.19067 4889.432 323.833 372.079 255.299 951.211

# <span id="page-33-0"></span>**5.1.2 EJECUTAR EL PROCESO DE DISTRIBUCIÓN DE CARGA, Y LOS ESTUDIOS DE FLUJOS DE POTENCIA Y CORTO CIRCUITO CON LA HERRAMIENTA SYNERGI.**

#### **Paso 2.**

Se realiza la distribución de carga, flujos de potencia y de fallas de los circuitos en estudio con el Synergi, para verificar que los modelos de los circuitos funcionan de manera correcta.

Para llevar a cabo estos estudios, previamente se debe realizar lo siguiente:

a) Cargar la base de datos de la zona estudio con la herramienta Synergi.

b) Validar la base de datos de la zona en estudio que no tenga secciones aisladas.

c) Alimentar a los circuitos con la demanda máxima caracterizada por fase (kW y kVAR) sin fuentes PV (obtenida en el Paso 1).

d) Alimentar los valores de la impedancia de la fuente y el nivel de tensión medido en el modelo del circuito en estudio.

e) Verificar las opciones de ajuste predefinidas en Synergi para realizar los estudios.

f) Salvar los cambios a la base de datos de los circuitos en estudio con la herramienta Synergi.

g) Cargar la base de datos.

## <span id="page-34-0"></span>**5.1.3 OBTENER LOS ARCHIVOS CON LAS CARACTERÍSTICAS DE LOS CIRCUITOS A TRAVÉS DE LA HERRAMIENTA DRIVE-MAI.**

#### **Paso 3.**

Para arrancar la herramienta DRIVE-MAI, primero se ejecuta la herramienta Synergi (1), una vez abierta la ventana principal del Synergi, se corre el script DRIVE\_MAI.py (2) a través de la función Script del menú Macros de la barra principal del Synergi, se le da clic a Run (3) y posteriormente se le da clic en aceptar (4) para continuar configurando el programa. Ver Figura 5.3.

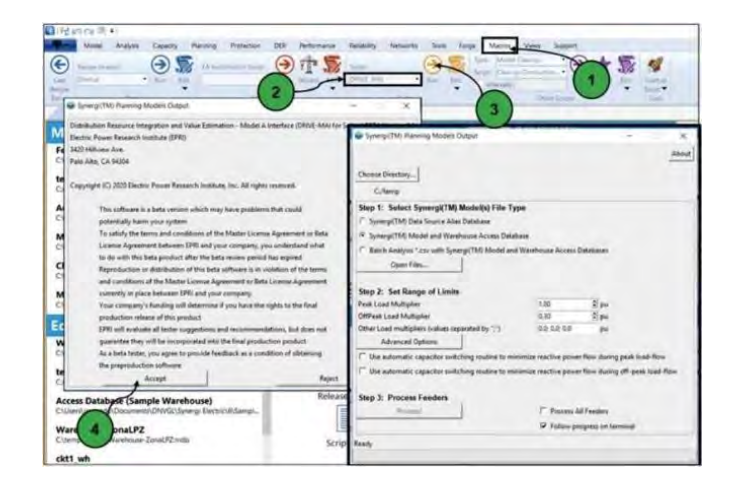

*Figura 5.3. Arranque de la herramienta DRIVE-MAI.*

Primero se elige el directorio en donde se almacenarán los archivos de salida, dando un click sobre la opción Choose Directory...

Una vez que se seleccione el directorio para los archivos de salida, se selecciona el tipo de archivo de entrada del nivel Step 1 – Selecting Synergi™ Model(s) File Type: Synergi™ Data Source Alias Database (base de datos Model y Warehouse definido en Synergi como un Data Source Alias). Synergi™ Model and Warehouse Access Database (base de datos Model y base de datos de Warehouse en formato Microsoft Access) o Batch Analysis \*.csv with Synergi™ Model and Warehouse Access Databases (base de datos Model y Warehouse definidos en .csv). En la figura 5.4. se muestra las opciones para seleccionar los modelos de los circuitos de acuerdo con el tipo de archivo.

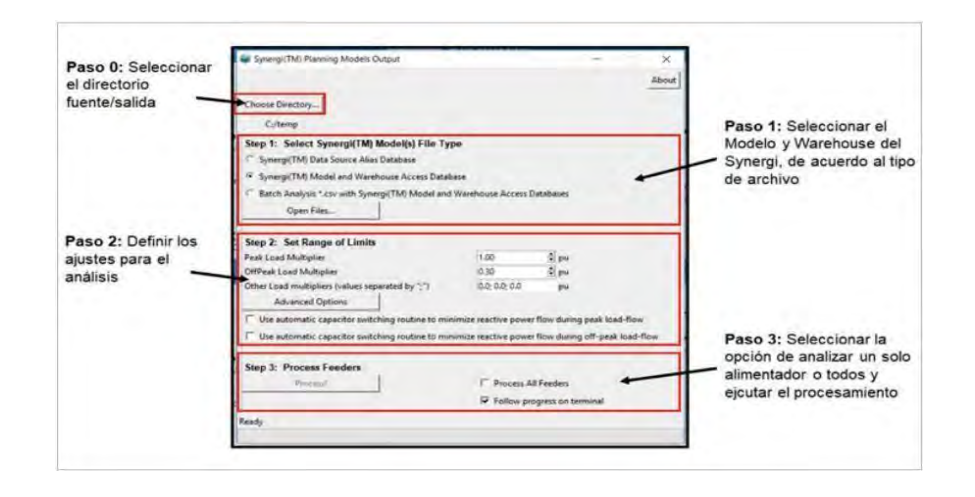

*Figura 5.4. Interfaz de la herramienta DRIVE-MAI.*

En el siguiente paso se establecen los límites, valores y opciones que se utilizarán para analizar los modelos del circuito y crear los archivos de salida. Como se aprecia en la Figura 5.5.
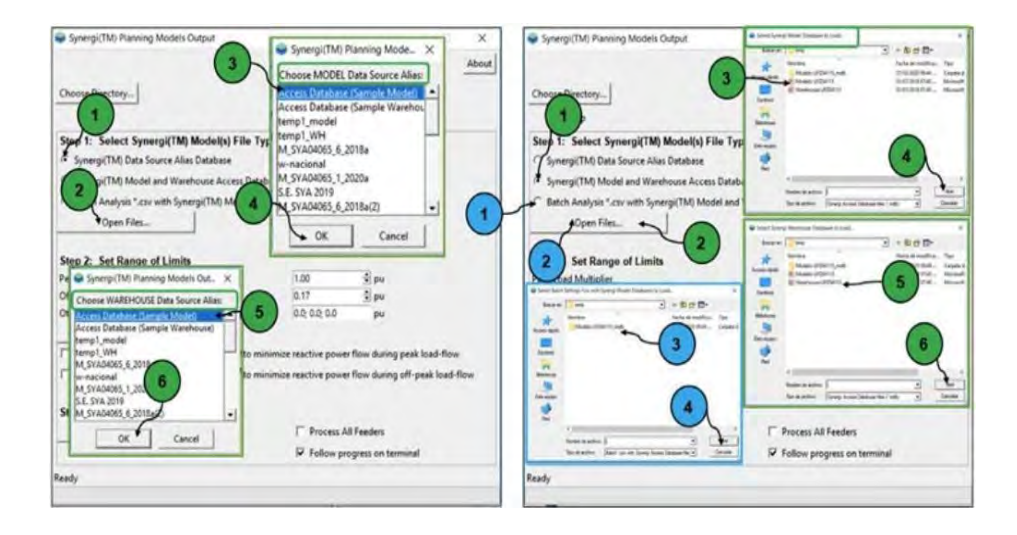

*Figura 5.5. Opciones para seleccionar los archivos de los modelos.*

De lado izquierdo de la Figura 5.5. Primero se configura el Peak Load Multiplier y el Off Peak Load Multiplier con lo calculado (1) y se le da clic a Open Files (2). Estos multiplicadores de carga máxima y mínima se aplicarán directamente a los valores de carga del modelo (3) y sucesivamente se le da clic a Ok (4), y se ignorará cualquier factor de escala que esté en el modelo (5) y posteriormente se le da clic a Ok (6).

De lado derecho de la Figura 5.5. Primero se configura el Step 1: Select Synergi dándole clic a Synergi™ Model and Warehouse Access Database (1) y sucesivamente dar clic a Open Files (2), se selecciona el archivo del Model (3) y se le da clic a Ok (4), después se selecciona el archivo del Warehouse (5) y se le da clic a ok (6). Del mismo lado derecho y de color azul en el Step 1, se configura ahora Batch Analysis \*.csv with Synergi™ Model and Warehouse Access Databases (1) y se le da clic a Open Files (2), se selecciona la carpeta de datos (3) y se le da clic a Ok (4).

Al terminar el procesamiento de los circuitos con el DRIVE-MAI, se genera automáticamente los archivos con las características de los circuitos. Los archivos se ubican el directorio en donde se almacena los archivos del modelo (C:\temp), en

este directorio se crea una carpeta con el nombre del circuito en estudio (Modelo\_CTE04060\_mdb).

## **5.1.4 DETERMINAR LA CAPACIDAD DE ALOJAMIENTO MEDIANTE LA HERRAMIENTA DRIVE.**

#### **Paso 4.**

Se ejecuta el DRIVE dando doble clic sobre el archivo ejecutable DRIVE. exe ubicado en la carpeta Software en la ruta C:\DRIVE2.2\Software. Se presenta la ubicación del archivo ejecutable de la herramienta DRIVE como se puede apreciar en la Figura 5.6.

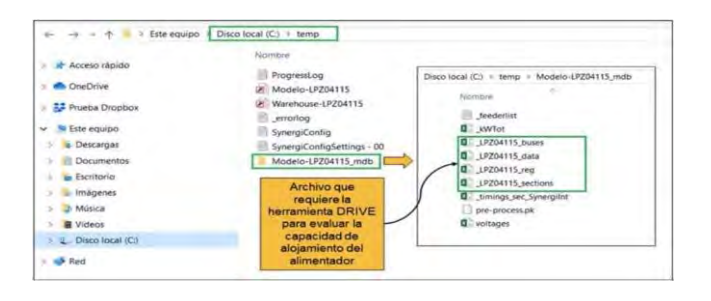

*Figura 5.6. Archivos del procesamiento del circuito.*

Se direcciona la ruta donde se encuentran guardados los archivos .CSV (C:\temp\ Modelo-CTE04060\_mdb), para ello, se dirige a la opción Choose Directory... En la Figura 5.7 se presenta la acción de direccionar el directorio de estudio.

El análisis de la capacidad de alojamiento se realiza a través de la interfaz de análisis del módulo Hosting Capacity de la ventana principal del DRIVE. En esta interfaz se define el tipo fuente de generación, las características personalizadas de las fuentes futuras (con la opción Interconection se evalúa el peor de los casos, con la Flexible Conncetion el mejor de los casos, con la Planning de forma moderado, la opción Time-Serie es similar al de Planning con niveles de carga adicionales y Custom para ajustar manualmente todas las configuraciones). Únicamente en la configuración de Time-Serie no se incluyen los DER existentes.

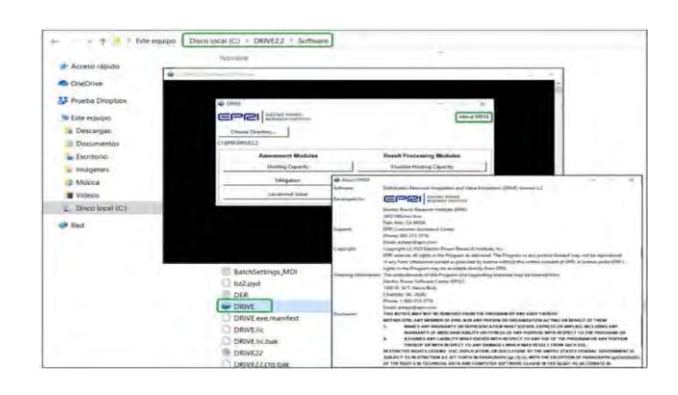

*Figura 5.7. Ubicación del archivo ejecutable de la herramienta DRIVE 2.2.*

De las Centrales de Generación con Capacidad menor a 0.5 MW. Estas categorías se pueden desactivar si la configuración no es aplicable.

Para ello, se da un clic sobre la opción Evaluation Criteria ubicado en la ventana Hosting Capacity Analysis del módulo Hosting Capacity; el procedimiento inicia dando clic a Choose Directory… (1), posteriormente se selecciona la carpeta del circuito a estudiar (2) y finalmente se le da clic en aceptar (3), ver la Figura 5.8.

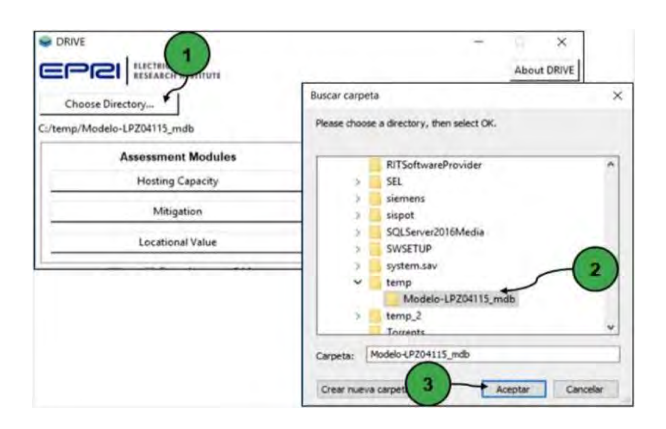

*Figura 5.8. Direccionar el directorio de estudio del DRIVE.*

Se evaluará la capacidad de alojamiento para cada criterio y para los escenarios DER distribuidos y DER centralizados.

Otras de las opciones disponibles para determinar la capacidad de alojamiento son: Analysis y Future Resource, ubicados en la misma ventana de Hosting Capacity, se le da clic a Analysis del Módulo Hosting Capacity (1), se selecciona el tipo dando clic en PV (2), se selecciona customs (3), se le da clic en Customs setting (4) sucesivamente se le da clic a análisis (5), se selecciona future resource (6) y finalmente se le da clic a individual Feeder (7). Ver Figura 5.9.

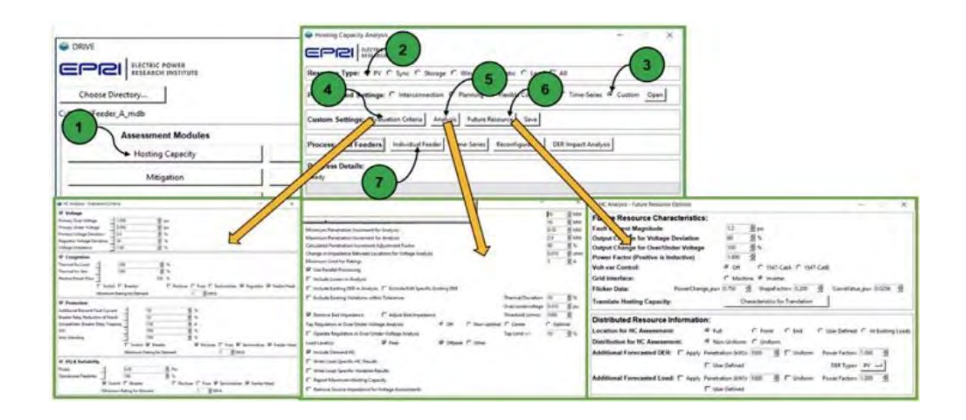

*Figura 5.9. Proceso de cálculo de la capacidad de alojamiento.*

Después de establecer los límites normalizados de los criterios y definir las opciones de análisis de la herramienta DRIVE. Se inicia la ejecución del cálculo de la capacidad de alojamiento del circuito en estudio, para esto se da un click sobre la opción Individual Feeder en la sección Process de la ventana Hosting Capacity Analysis.

Al finalizar se habrán generado los archivos: CTE04060\_segments.csv, CTE04060 HC-DistributedDER.csv, CET04060 HC-CentralicedDER. csv CTE04060\_HC-CentralicedDER\_Offpeak.csv,

CTE04060\_HCCentralicedDER\_Peak.csv en el mismo directorio que se estableció al inicio de la evaluación (C:\temp\Model-CTE04060\_mdb). En la Figura 5.10 se muestra los archivos generados por la herramienta DRIVE.

| - Access rapido<br><b>Chiefrise</b><br><b>12 Prints Droppers</b><br>v B Estin diguido<br>1 a Descargaz<br>Deciminate | havenus<br><b>Frogressing</b><br>Modero LP204115<br>Werehouse-UFZ04115<br>arrentee.<br>Survergi Conti g<br>Synergican buildeblings + 00<br>Models-LP204115 mdb | Rozentive<br><b>Jésderite</b><br>Wiffel:<br><b>B</b> LP204115 boxes<br><b>Q</b> L7204115-pata<br>E LIKEDATIS HAS<br><b>Q</b> LF204115 Jertism<br><b>G</b> Similga arc Syneralist                                                                          |
|----------------------------------------------------------------------------------------------------|----------------------------------------------------------------------------------------------------|----------------------------------------------------------------------------------------------------|
| in Escritorio<br>Independent.<br>18 Moles<br>Wideou<br>L. Disco Jocal (C)<br><b>Dall</b>                             |                                                                                                    | <b>B</b> FishuationSettings<br><b>Q: UKDM115.HC-CentralswetOER</b><br><b>Q</b> LP/204115, HC-CentralizeaEDER, CPRNea<br><b>B.</b> (FDM15.HC-CompareDER.Near<br><b>C</b> LPDS4715 HC-DANIBANADER<br>Q. LF/204115, sepments<br>pre-processible<br>G votage. |

*Figura 5.10. Ubicación de los archivos generados por el DRIVE.*

El despliegue de los resultados se realiza a través del módulo Visualize Hosting Capacity (1), ubicado en la ventana principal del DRIVE. La venta principal de este módulo es Hosting Capacity Results to Plot, en donde, para el despliegue de los resultados se define el escenario de generación (Centralized y Distributed) se selecciona al punto de Distributed (2), las métricas de generación y carga en base a los criterios de calidad de la energía y confiabilidad (Manual Metric Selection) (3). También hay opciones avanzadas (4) que definen las características del gráfico, la granularidad para el despliegue y generar los resúmenes de los resultados en formato tabular y grafica en archivos .cvs) (Advanced Options) y las opciones de despliegue rápido de los resultados en forma gráfica para el sistema o por alimentador individual, ver la Figura 5.11.

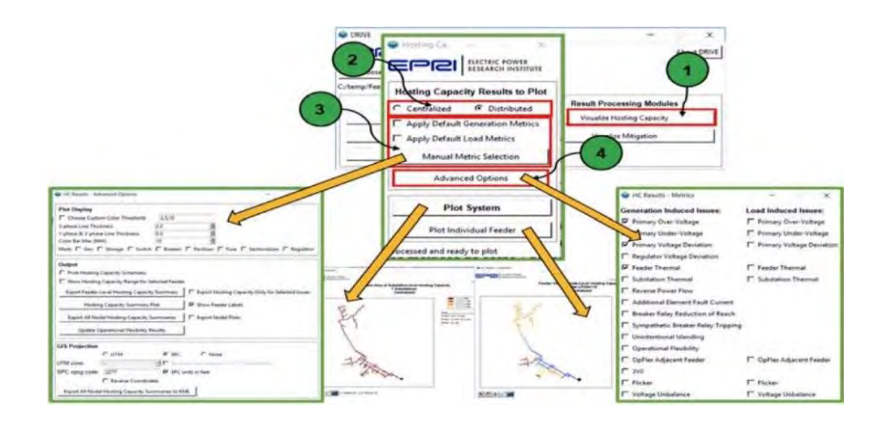

*Figura 5.11. Despliegue de resultados.*

En la ventana HC Result – Advance Options de la opción Advanced Option del módulo Hosting Capacity se generan los resultados en archivos con formato tabular en .csv y en formato gráfico. .png. En estos archivos se presentan los resúmenes de los resultados del análisis de la capacidad de alojamiento del alimentador o sistema en estudio., previa selección del escenario de generación y métricas o criterios de evaluación. En la opción Export Feeder Level Hosting Capacity Summary se genera el archivo \_HC Summary - Centralized - 00.csv con un resumen de los resultados la capacidad de alojamiento para cada métrica en forma tabular. Con la opción Hosting Capacity Summary Plot se genera los archivos Centralized-POV\_PVD\_TG-summary. png y Centralized-POV\_PVD\_TGdistribution.png con el resumen de los resultados en formato gráfico. Con la opción Export All Nodal Hostinh Capacity Summaries se genera los archivos CTE04060 HC-CentralizedDER NodalSummary.csv y CTE04060.kml con los resultados de la capacidad de alojamiento de todos los nodos del alimentador o sistema en estudio y en formato gráfico georreferenciado. Estos archivos se ubicarán en el mismo directorio C:\temp\Modelo-CTE04060\_mdb. En la Figura 5.12 se muestra los archivos con los resúmenes tabulares y gráficos de los resultados del análisis de la capacidad de alojamiento.

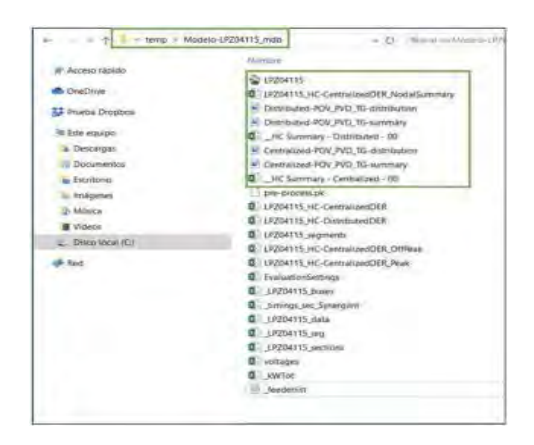

*Figura 5.12. Archivos con los resultados de la capacidad de alojamiento.*

En la Figura 5.13. se pueden apreciar los documentos que se descargan del software, estos documentos dan valores muy importantes en el estudio al igual que imágenes de los circuitos con información que ayuda a interpretar el estado de las líneas en cada uno de los circuitos, dando resultados tabulares y gráficos del

cálculo de la capacidad de alojamiento del alimentador en estudio, posteriormente de obtener estos documentos se suben a la base de datos de la página de Generación Distribuida de CFE, para el resultado final y la interpretación de los datos obtenidos.

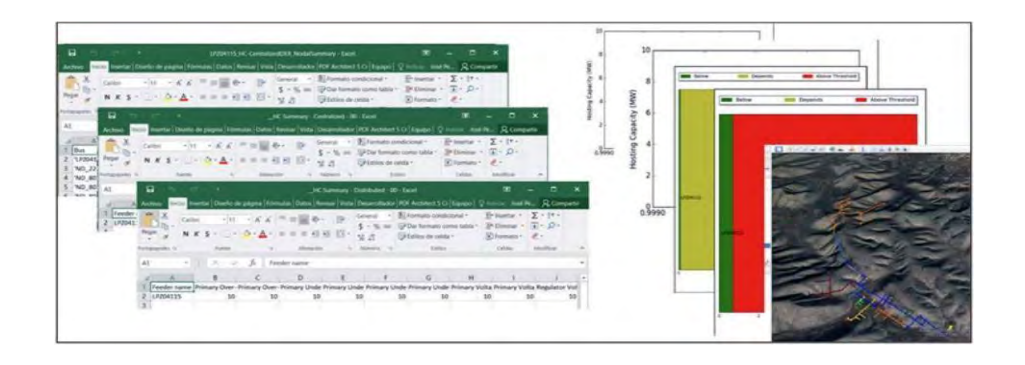

*Figura 5.13. Resultado tabular y gráfico del cálculo de la capacidad de alojamiento.*

### **Paso 5.**

Finalmente se sube el estudio a la página oficial de Generación Distribuida de CFE Distribución para cargar, analizar los datos y obtener la gráfica final del estudio, que se puede apreciar en la Figura 5.14.

Esta grafica nos enseña la capacidad total que tiene el circuito para la GD; esto indica que este circuito puede soportar hasta 1.3500 MW, la capacidad utilizada nos muestra como su nombre lo dice la capacidad que este tiene en uso y la capacidad disponible es la capacidad que aún se podría interconectar a la red de distribución.

Como se menciono antes este estudio se realiza por periodos, por lo tanto, los resultados actualmente obtenidos son los del periodo Julio – Noviembre, como se pudo observar en las tablas de Centrales eléctricas instaladas muestran el numero de servicios que se interconectaron durante este periodo y la capacidad total instalada en kW, en las graficas de GD se pueden apreciar el total de la capacidad utilizada que tiene el circuito hasta el momento. Como se puede ver en la Figura 5.2 y la Figura 5.14.

Un caso hipotético, como ejemplo podría ser que el gobierno lance un programa de ayuda para instalar en las casas paneles fotovoltaicos, este estudio ayudara a saber hasta qué capacidad este circuito podría soportar la interconexión de la generación distribuida, saber la capacidad instalada que ya tiene y saber la capacidad disponible que aún se puede interconectar.

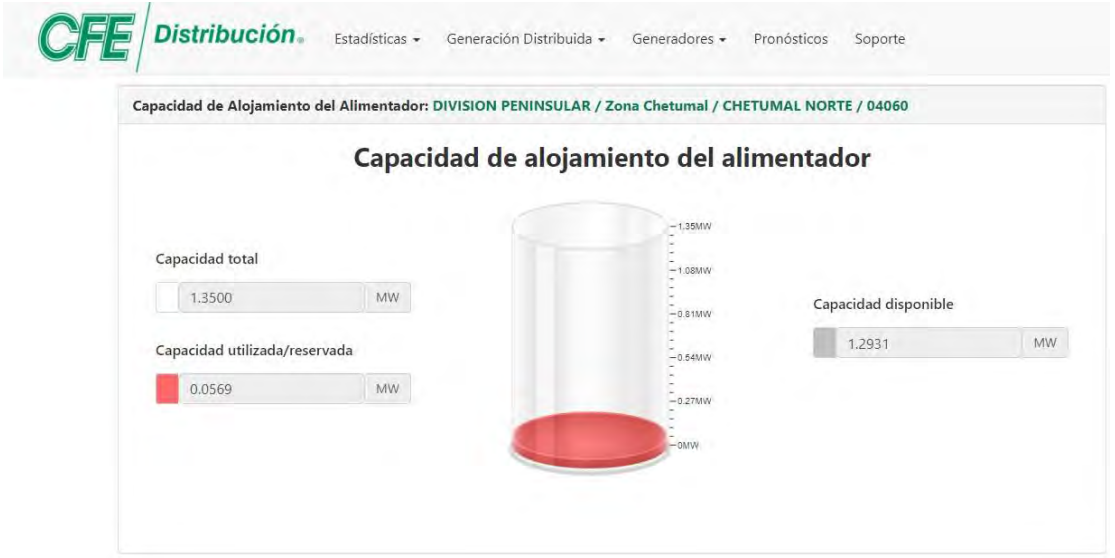

#### *Figura 5.14. Grafica de Generación Distribuida CTE 04060.*

En la Figura 5.15. se puede apreciar el diagrama geográfico del circuito Chetumal Norte 04060 que sale de la subestación ubicada en la avenida Machuxac, el color café del cual está representado este circuito dice que está en el rango más bajo, que es menor de 1.25 MW, así que este circuito todavía tiene bastante potencial para la interconexión de GD.

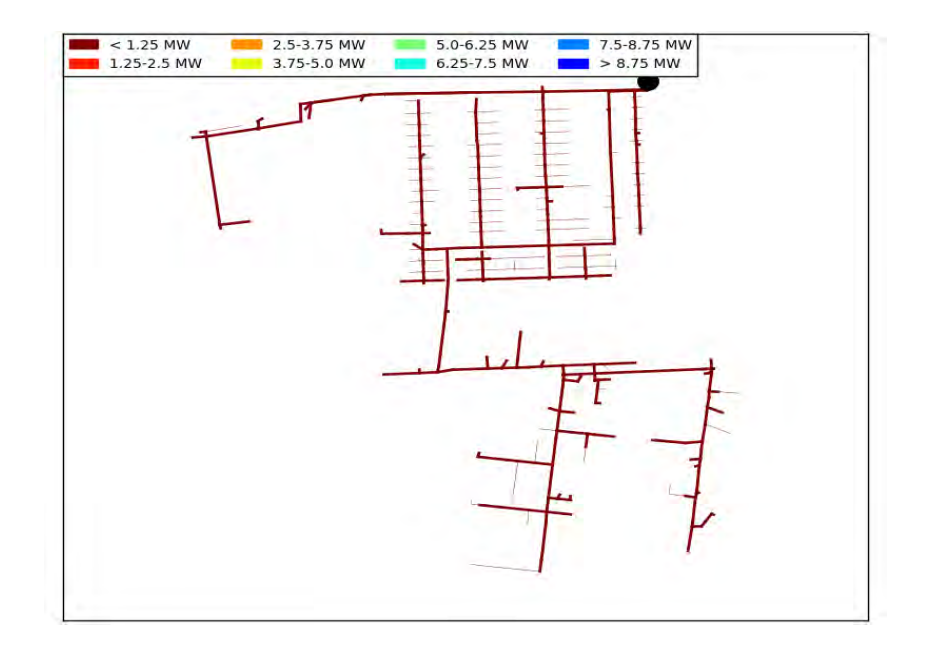

*Figura 5.15. Circuito CTE 04060.*

## **CAPÍTULO 6. RESULTADOS**

Los 3 circuitos con mayor relevancia en la generación distribuida aparte del ya explicado en el capítulo anterior en la División Peninsular de la Zona Chetumal son el Chetumal Norte (CTE) 04050, Lázaro Cárdenas (LAC) 05010 y Felipe Carrillo Puerto (PTO) 04020; con los resultados obtenidos en estos circuitos se puede apreciar que hay un valor significativo de GD interconectada a las redes generales de distribución a comparación de otros donde se ve que hay una capacidad menor utilizada/reservada , pero no menos importante.

# **6.1 PROCESO DE EVALUACIÓN DE LA CAPACIDAD DE ALOJAMIENTO DE GD DEL CIRCUITO: CTE04050**

Subestación: CHETUMAL NORTE (CTE)

División: PENINSULAR

Zona: CHETUMAL

1) Se generó el modelo de la red de distribución de la Zona en estudio a partir del SIGED/SIGVDM y la interfaz de exportación de datos a SynerGEE.

2) Se obtuvo las demandas máximas y mínimas por fase (kW y kVAR) del circuito en estudio, visualizar en las Tablas 6.1 y 6.2.

*Tabla 6.1. Demanda máxima con el efecto de las centrales eléctricas instaladas.*

| Circuito Fecha                                                                     | <b>Hora</b> | kW  | <b>kW</b> | $ $ kW | <b>kW</b>           | KVAR KVAR KVAR KVAR |     |         |
|------------------------------------------------------------------------------------|-------------|-----|-----------|--------|---------------------|---------------------|-----|---------|
|                                                                                    |             | (A) | (B)       |        | $(C)$ (Total) $(A)$ | (B)                 | (C) | (Total) |
| CTE04050 17/08/2021a.m. 197.04 1290.07 1354.98 3842.09 -36.38 276.57 160.77 400.94 | 14:30:00    |     |           |        |                     |                     |     |         |

*Tabla 6.2. Demanda mínima con el efecto de las centrales eléctricas instaladas.*

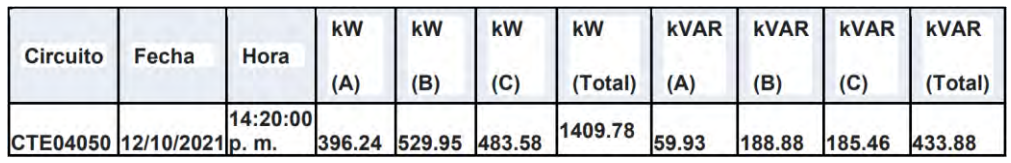

3) Se obtuvo información de la capacidad total y los tipos de Centrales Eléctricas instaladas en el circuito en estudio, ver en la Tabla 6.3.

*Tabla 6.3. Centrales eléctricas instaladas.*

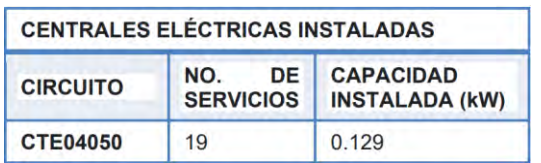

4) Se calculó el multiplicador de carga, el factor de generación de las Centrales Eléctricas instaladas y las demandas máximas activas y reactivas por fase sin el efecto de las Centrales Eléctricas instaladas en las Tablas 6.4, 6.5 y 6.6.

*Tabla 6.4. Multiplicador de carga.*

|          | MULTIPLICADOR DE CARGA                 |                                        |                   |                           |
|----------|----------------------------------------|----------------------------------------|-------------------|---------------------------|
| Circuito | Demanda<br>máxima total<br>medida (Kw) | Demanda<br>mínima total<br>medida (Kw) | Operación         | Multiplicador<br>de carga |
| CTE04050 | 3842.09                                | 1409.78                                | 1409.78 / 3842.09 | 0.3669                    |

*Tabla 6.5. Factor de generación.*

| <b>FACTOR DE GENERACIÓN</b> |                       |
|-----------------------------|-----------------------|
| Hora                        | 18:00:00              |
| <b>Hora Dem Max</b>         |                       |
| $(10:00:00 - 16:00:00)$     | 14:30:00              |
| Dif Hora                    | 03:30:00              |
| (18:00:00 - Hora Dem Max):  | 210.00                |
| Ángulo de referencia:       | 180 - (210 X 18) / 60 |
|                             | 117                   |
| Factor Cap PV para          | Seno (117)            |
| Dem Max                     |                       |
| $(10:00:00 - 16:00:00)$     | 0.891                 |
| Cap Total Inst PV (Kw):     | 0.129                 |
| Cap de PV en Dem Max        |                       |
| $(10:00:00 - 16:00:00)$     | 0.115                 |
| (Kw)                        |                       |
| Dem Max medida (Kw)         | 3842.09               |
| Dem Max sin PV (Kw)         | 3842.205              |

*Tabla 6.6. Demanda máxima con el efecto de las centrales eléctricas instaladas.*

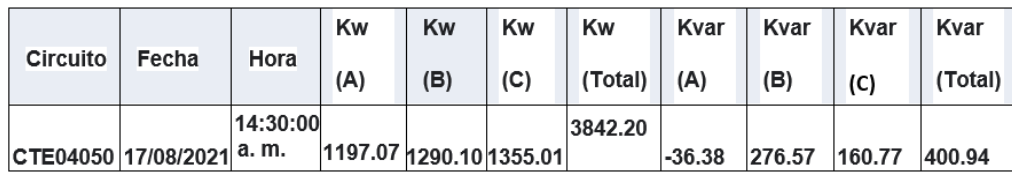

5) En la Tabla 6.7 se obtuvo información de corto circuito con las impedancias de secuencia positiva y cero de la fuente del circuito en estudio.

#### *Tabla 6.7. Impedancia de la fuente.*

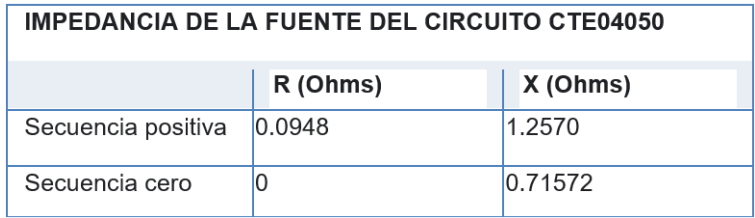

6) Finalmente se sube el estudio a la página oficial de Generación Distribuida de CFE Distribución para cargar, analizar los datos y obtener la gráfica final del estudio, que se puede apreciar en la Figura 6.1.

Esta grafica nos enseña la capacidad total que tiene el circuito para la GD; esto indica que este circuito puede soportar hasta 1.9300 MW, la capacidad utilizada nos muestra como su nombre lo dice la capacidad que este tiene en uso y la capacidad disponible es la capacidad que aún se podría interconectar a la red de distribución.

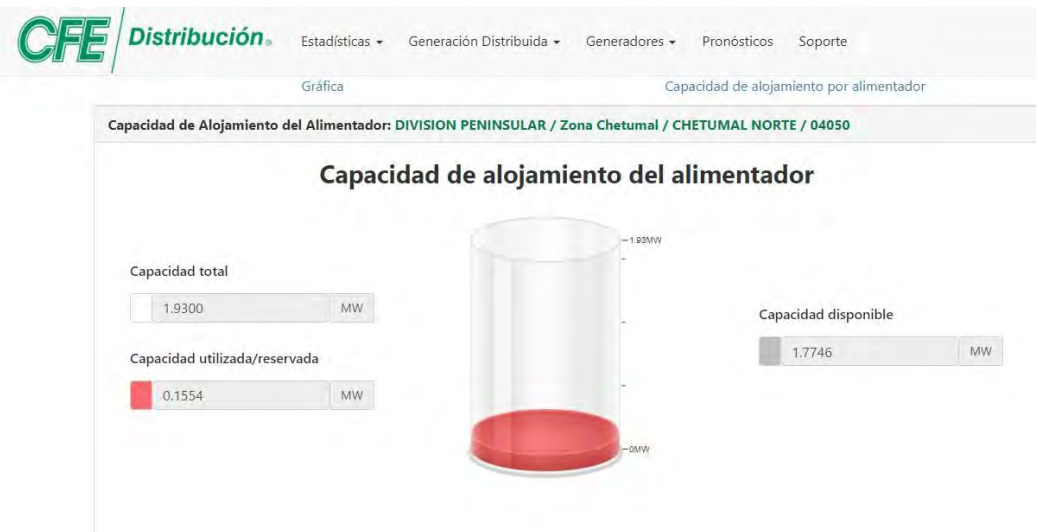

#### *Figura 6.1. Grafica de Generación Distribuida CTE 04050.*

En la Figura 6.2. se puede apreciar el diagrama geográfico del circuito Chetumal Norte 04050 que sale de la subestación ubicada en la avenida Machuxac, el color café del cual está representado este circuito dice que está en el rango más bajo, que es menor de 1.25 MW, así que este circuito todavía tiene bastante potencial para la interconexión de GD.

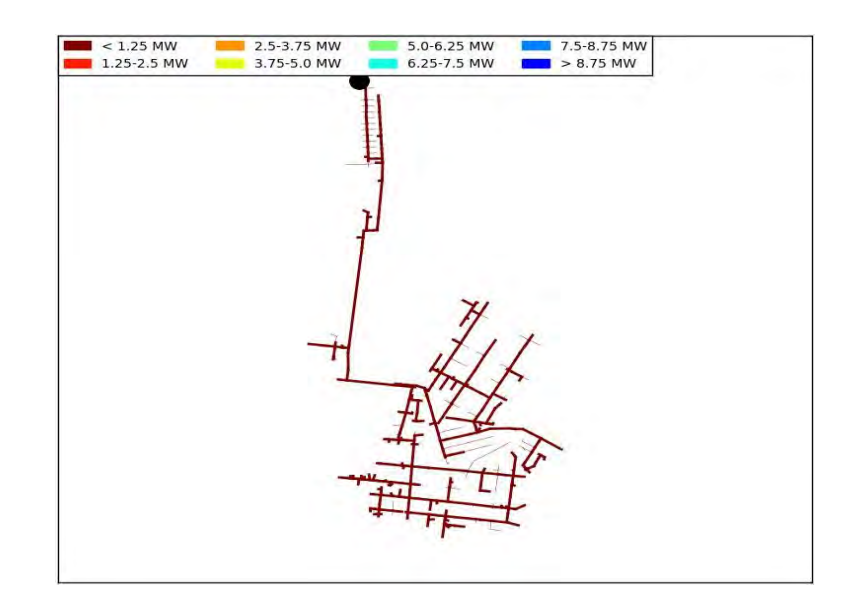

#### *Figura 6.2. Circuito CTE 04050*

# **6.2 PROCESO DE EVALUACIÓN DE LA CAPACIDAD DE ALOJAMIENTO DE GD DEL CIRCUITO: LAC05010**

Subestación: LAZARO CARDENAS (LAC)

División: PENINSULAR

Zona: CHETUMAL

1) Se generó el modelo de la red de distribución de la Zona en estudio a partir del SIGED/SIGVDM y la interfaz de exportación de datos a SynerGEE.

2) Se obtuvo las demandas máximas y mínimas por fase (kW y kVAR) del circuito en estudio, visualizar en las Tablas 6.8 y 6.9.

*Tabla 6.8. Demanda máxima con el efecto de las centrales eléctricas instaladas.*

|          |                              |      | kW      |         |         | kW      |      |             |             |                                     |
|----------|------------------------------|------|---------|---------|---------|---------|------|-------------|-------------|-------------------------------------|
| Circuito | Fecha                        | Hora |         | kW      | kW      |         | kVAR | <b>kVAR</b> | <b>kVAR</b> | kVAR                                |
|          |                              |      | (A)     |         |         | (Total) |      |             |             |                                     |
|          |                              |      |         | (B)     | (C)     |         | (A)  | (B)         | (C)         | 'Total)                             |
|          | LAC05010 2021-08-09 13:50:00 |      | 296.642 | 208.001 | 263.097 | 767.74  |      |             |             | -154.834 -173.559 -257.457 -585.851 |

*Tabla 6.9. Demanda máxima con el efecto de las centrales eléctricas instaladas.*

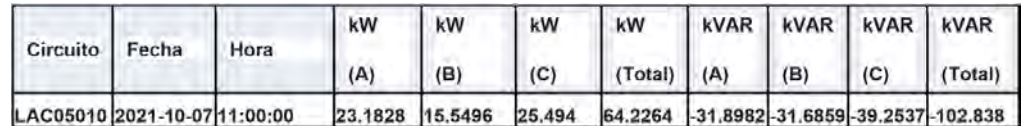

3) Se obtuvo información de la capacidad total y los tipos de Centrales Eléctricas instaladas en el circuito en estudio, ver en la Tabla 6.10.

*Tabla 6.10. Centrales eléctricas instaladas.*

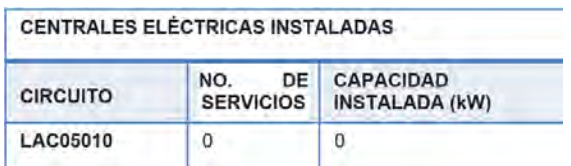

4) Se calculó el multiplicador de carga, el factor de generación de las Centrales Eléctricas instaladas y las demandas máximas activas y reactivas por fase sin el efecto de las Centrales Eléctricas instaladas en las Tablas 6.11, 6.12 y 6.13.

*Tabla 6.11. Multiplicador de carga.*

|          | <b>MULTIPLICADOR DE CARGA</b>          |                                               |                |                           |
|----------|----------------------------------------|-----------------------------------------------|----------------|---------------------------|
| Circuito | Demanda<br>máxima total<br>medida (kW) | <b>Demanda</b><br>minima total<br>medida (kW) | Operación      | Multiplicador<br>de carga |
| LAC05010 | 767.74                                 | 64.22                                         | 64.22 / 767.74 | 0.08365                   |

*Tabla 6.12. Factor de generación.*

| <b>FACTOR DE GENERACIÓN</b> |                       |
|-----------------------------|-----------------------|
| Hora                        | 18:00:00              |
| <b>Hora Dem Max</b>         |                       |
| $(10:00:00 - 16:00:00)$     | 13:50:00              |
| Dif Hora                    | 04:10:00              |
| (18:00:00 - Hora Dem Max):  | 250.00                |
| Ángulo de referencia:       | 180 - (250 X 18) / 60 |
|                             | 105                   |
| Factor Cap PV para          | Seno (105)            |
| Dem Max                     |                       |
| $(10:00:00 - 16:00:00)$     | 0.966                 |
| Cap Total Inst PV (kW):     | 0.000                 |
| Cap de PV en Dem Max        |                       |
| $(10:00:00 - 16:00:00)$     | 0.000                 |
| (kW)                        |                       |
| Dem Max medida (kW)         | 767.740               |
| Dem Max sin PV (kW)         | 767.740               |

*Tabla 6.13. Demanda máxima con el efecto de las centrales eléctricas instaladas.*

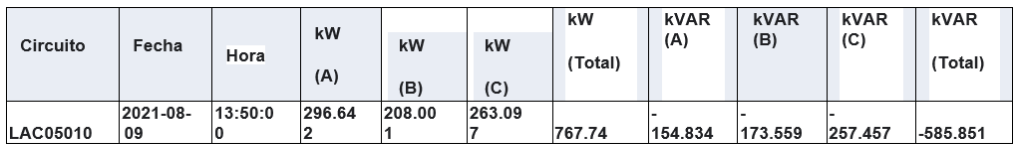

5) En la Tabla 6.14 se obtuvo información de corto circuito con las impedancias de secuencia positiva y cero de la fuente del circuito en estudio.

#### *Tabla 6.14. Impedancia de la fuente.*

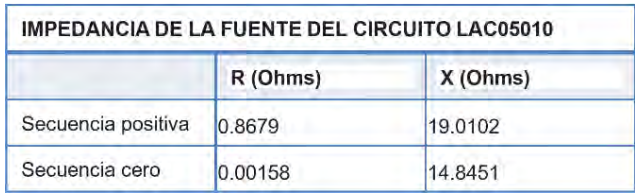

6) Finalmente se sube el estudio a la página oficial de Generación Distribuida de CFE Distribución para cargar, analizar los datos y obtener la gráfica final del estudio, que se puede apreciar en la Figura 6.3.

Esta grafica nos enseña la capacidad total que tiene el circuito para la GD; esto indica que este circuito puede soportar hasta 0.7700 MW, la capacidad utilizada nos muestra como su nombre lo dice la capacidad que este tiene en uso y la capacidad disponible es la capacidad que aún se podría interconectar a la red de distribución.

Un caso hipotético, como ejemplo podría ser que el gobierno lance un programa de ayuda para instalar en las casas paneles fotovoltaicos, este estudio ayudara a saber hasta qué capacidad este circuito podría soportar la interconexión de la generación distribuida, saber la capacidad instalada que ya tiene y saber la capacidad disponible que aún se puede interconectar.

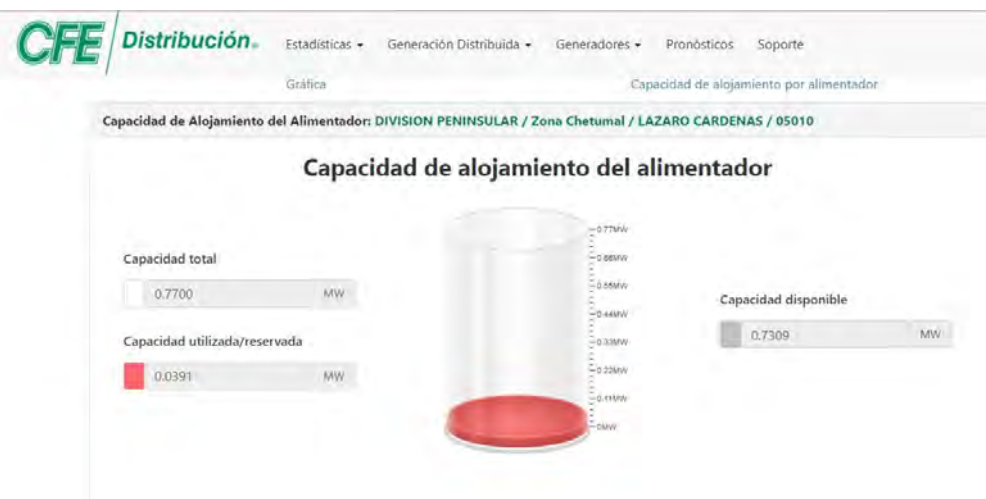

*Figura 6.3. Grafica de Generación Distribuida LAC 05010.*

En la Figura 6.4. se puede apreciar el diagrama geográfico del circuito Lázaro Cárdenas 05010 que sale de la subestación ubicada en la carretera Pedro Antonio Santos - Chunhuhub, el color café del cual está representado este circuito dice que

está en el rango más bajo, que es menor de 1.25 MW, así que este circuito todavía tiene bastante potencial para la interconexión de GD.

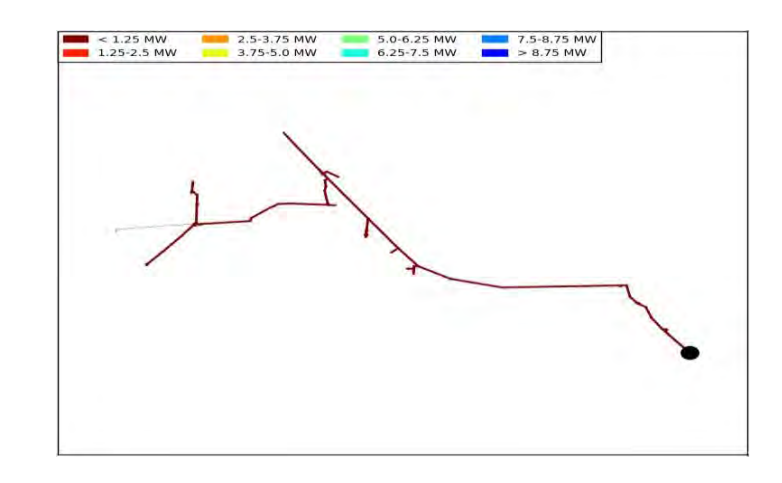

*Figura 6.4. Circuito LAC 05010.*

## **6.3 PROCESO DE EVALUACIÓN DE LA CAPACIDAD DE ALOJAMIENTO DE GD DEL CIRCUITO: PTO04020**

Subestación: FELIPE CARRILLO PUERTO (PTO)

División: PENINSULAR

Zona: CHETUMAL

1) Se generó el modelo de la red de distribución de la Zona en estudio a partir del SIGED/SIGVDM y la interfaz de exportación de datos a SynerGEE.

2) Se obtuvieron las demandas máximas y mínimas por fase (kW y kVAR) del circuito en estudio, visualizar en las Tablas 6.15 y 6.16.

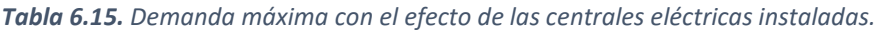

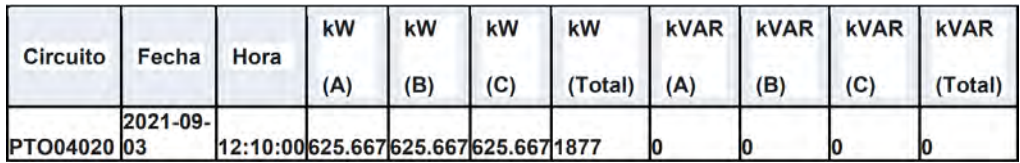

*Tabla 6.16. Demanda máxima con el efecto de las centrales eléctricas instaladas.*

| Circuito Fecha |               | <b>Hora</b>  | kW | $k$ W   | kW | $k$ W                       |  |     | KVAR KVAR KVAR KVAR |
|----------------|---------------|--------------|----|---------|----|-----------------------------|--|-----|---------------------|
|                |               |              |    |         |    | (A) (B) (C) (Total) (A) (B) |  | (C) | $\vert$ (Total)     |
| PTO04020 15    | $2021 - 10 -$ | 11:20:00 193 |    | 193 193 |    | 579                         |  |     |                     |

3) Se obtuvo información de la capacidad total y los tipos de Centrales Eléctricas instaladas en el circuito en estudio, ver en la Tabla 6.17.

*Tabla 6.17. Centrales eléctricas instaladas.*

|                 | CENTRALES ELÉCTRICAS INSTALADAS |                                       |
|-----------------|---------------------------------|---------------------------------------|
| <b>CIRCUITO</b> | NO.<br><b>SERVICIOS</b>         | <b>DE CAPACIDAD INSTALADA</b><br>(kW) |
| PTO04020        |                                 | 0.015                                 |

4) Se calculó el multiplicador de carga, el factor de generación de las Centrales Eléctricas instaladas y las demandas máximas activas y reactivas por fase sin el efecto de las Centrales Eléctricas instaladas en las Tablas 6.18, 6.19 y 6.20.

*Tabla 6.18. Multiplicador de carga.*

|          | <b>MULTIPLICADOR DE CARGA</b>             |                                                  |           |                           |
|----------|-------------------------------------------|--------------------------------------------------|-----------|---------------------------|
| Circuito | Demanda<br>máxima total<br>medida<br>(kW) | <b>Demanda</b><br>minima total<br>medida<br>(kW) | Operación | Multiplicador<br>de carga |
| PTO04020 | 1877                                      | 579                                              | 579/1877  | 0.3084                    |

*Tabla 6.19. Factor de generación.*

| <b>FACTOR DE GENERACIÓN</b>                                  |                       |
|--------------------------------------------------------------|-----------------------|
| Hora                                                         | 18:00:00              |
| <b>Hora Dem Max</b><br>$(10:00:00 - 16:00:00)$               | 14:40:00              |
| Dif Hora                                                     | 03:20:00              |
| (18:00:00 - Hora Dem Max):                                   | 200.00                |
| Angulo de referencia:                                        | 180 - (200 X 18) / 60 |
|                                                              | 120                   |
|                                                              | Seno (120)            |
| Factor Cap PV para<br>Dem Max<br>$(10:00:00 - 16:00:00)$     | 0.866                 |
| Cap Total Inst PV (kW):                                      | 0.017                 |
| Cap de PV en Dem Max<br>٠<br>$(10:00:00 - 16:00:00)$<br>(kW) | 0.015                 |
| Dem Max medida (kW)                                          | 1094.000              |
| Dem Max sin PV (kW)                                          | 1094.015              |

*Tabla 6.20. Demanda máxima con el efecto de las centrales eléctricas instaladas.*

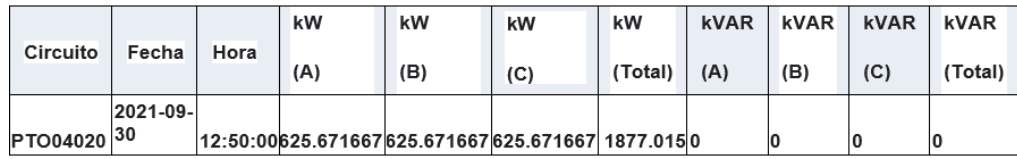

5) En la Tabla 6.21 se obtuvo información de corto circuito con las impedancias de secuencia positiva y cero de la fuente del circuito en estudio.

*Tabla 6.21. Impedancia de la fuente.*

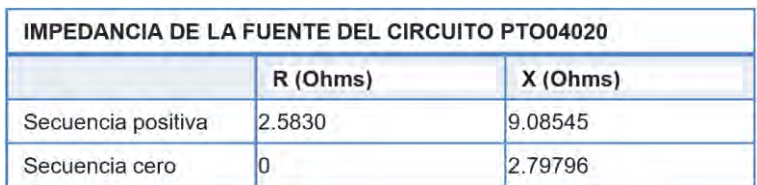

6) Finalmente se sube el estudio a la página oficial de Generación Distribuida de CFE Distribución para cargar, analizar los datos y obtener la gráfica final del estudio, que se puede apreciar en la Figura 6.5.

Esta grafica nos enseña la capacidad total que tiene el circuito para la GD; esto indica que este circuito puede soportar hasta 1.7900 MW, la capacidad utilizada nos muestra como su nombre lo dice la capacidad que este tiene en uso y la capacidad disponible es la capacidad que aún se podría interconectar a la red de distribución.

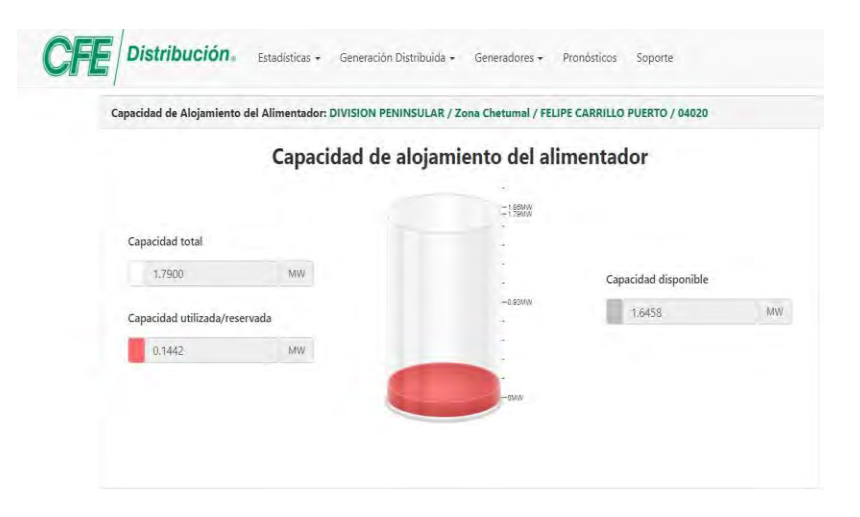

*Figura 6.5. Grafica de Generación Distribuida PTO 04020.*

En la Figura 6.6. se puede apreciar el diagrama geográfico del circuito Felipe Carrillo Puerto 05010 que sale de la subestación ubicada en Felipe Carrillo Puerto, el color café del cual está representado este circuito dice que está en el rango más bajo, que es menor de 1.25 MW, así que este circuito todavía tiene bastante potencial para la interconexión de GD.

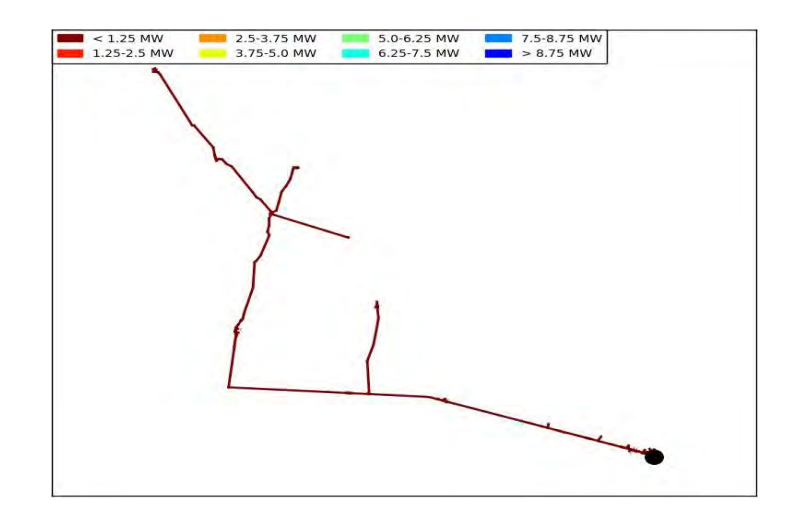

*Figura 6.6. Circuito PTO 04020.*

## **6.4 RESULTADOS FINALES DE LA EVALUACIÓN DE LA CAPACIDAD DE ALOJAMIENTO DE GD EN LOS CIRCUITOS RESTANTES.**

El procedimiento en los 12 circuitos que entraron en el estudio es completamente el mismo para cada uno, por lo tanto, los 8 circuitos restantes están resumidos en la Tabla 6.22, con sus respectivas imágenes y graficas para su análisis correspondiente.

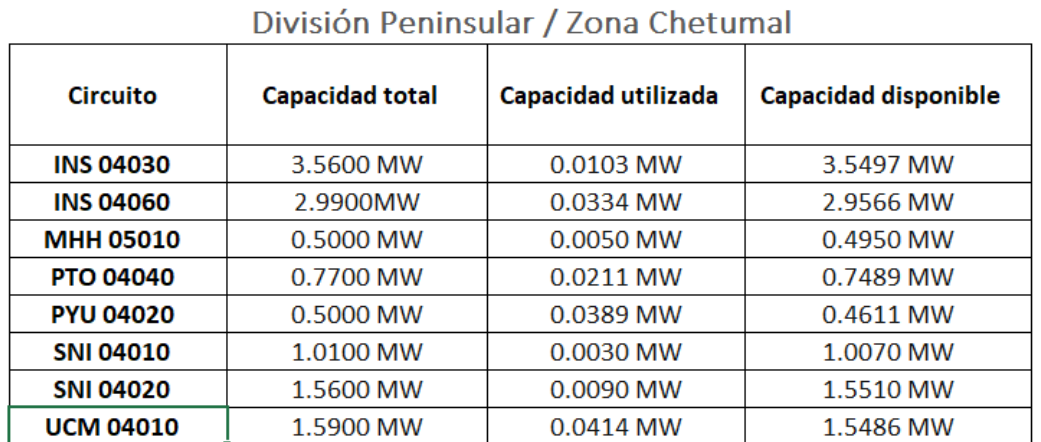

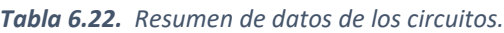

En la Tabla 6.22. Se puede observar que la Capacidad Total varia y esto sucede por muchos factores, tanto en la distancia del circuito, el calibre que manejan los cables, la tensión que maneje el circuito, la carga que soporte el circuito, entre otros.

La nomenclatura para leer los circuitos es la siguiente, por ejemplo, el circuito INS04030

INS = es la abreviación de la subestación, en este caso Insurgentes.

0 = Significa que la línea sale de un interruptor.

4 = es el nivel de tensión, en este caso 13.8 kV, si es 5 el nivel de tensión seria 34 500 V, si es 7 el nivel de tensión seria 115 000 V y si es 9 sería de 230 000 V; estos son los niveles de tensión que se manejan en la zona Chetumal.

0 = Significa que el circuito tiene bus compartido. Un bus un medio compartido de comunicación constituido por un conjunto de líneas (conductores) que conecta las diferentes unidades y servir de soporte para la realización de transferencias entre dichas unidades.

30 = es el número consecutivo del circuito, puede ser 10, 20, 30, etc.

### **INS 04030**

Analizando la Figura 6.7. Se puede observar la capacidad total que tiene el circuito para la GD; esto indica que este circuito puede soportar hasta 3.5600 MW, la capacidad utilizada nos muestra como su nombre lo dice la capacidad que este tiene en uso que es 0.0103 MW y la capacidad disponible es la capacidad que aún se podría interconectar a la red de distribución que es 3.5497.

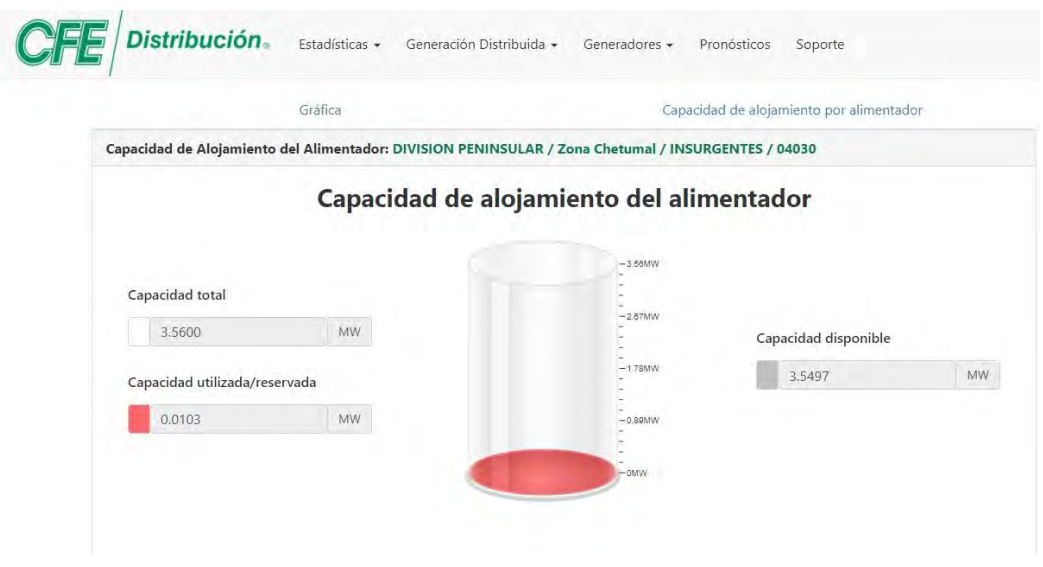

*Figura 6.7. Grafica de Generación Distribuida INS04030.*

En la Figura 6.8. Se puede apreciar el diagrama geográfico del circuito Insurgentes 04030 que sale de la subestación ubicada en la Avenida Insurgentes, el color café del cual está representado este circuito dice que está en el rango más bajo, que es menor de 1.25 MW, así que este circuito todavía tiene bastante potencial para la interconexión de GD.

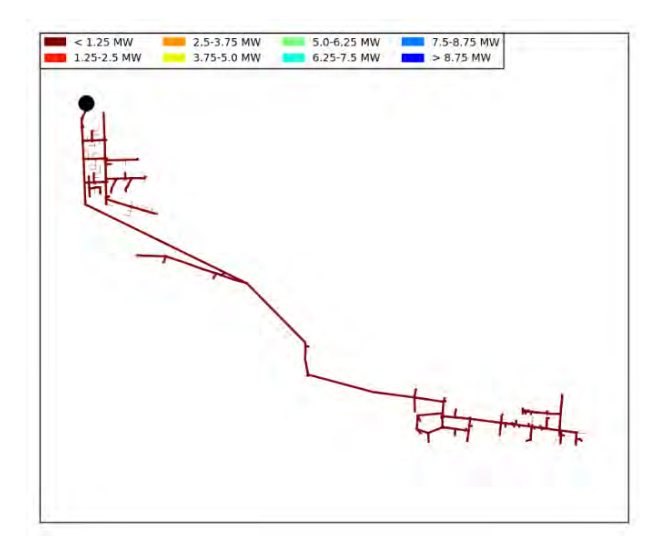

*Figura 6.8. Circuito INS04030.*

### **INS 04060**

Analizando la Figura 6.9. Se puede observar la capacidad total que tiene el circuito para la GD; esto indica que este circuito puede soportar hasta 2.9900 MW, la capacidad utilizada nos muestra como su nombre lo dice la capacidad que este tiene en uso que es 0.0334 MW y la capacidad disponible es la capacidad que aún se podría interconectar a la red de distribución que es 2.9566.

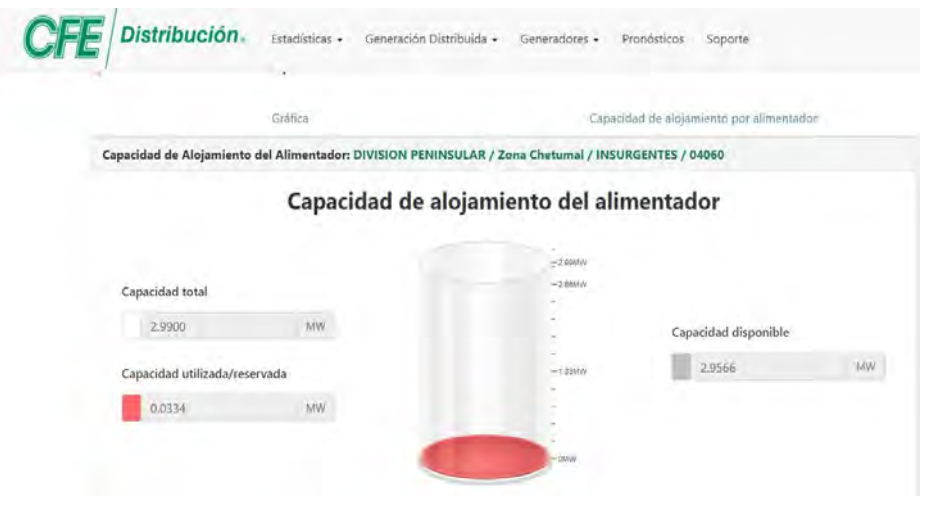

*Figura 6.9. Grafica de Generación Distribuida INS04060.*

En la Figura 6.10. Se puede apreciar el diagrama geográfico del circuito Insurgentes 04060 que sale de la subestación ubicada en la Avenida Insurgentes, el color café del cual está representado este circuito dice que está en el rango más bajo, que es menor de 1.25 MW, así que este circuito todavía tiene bastante potencial para la interconexión de GD.

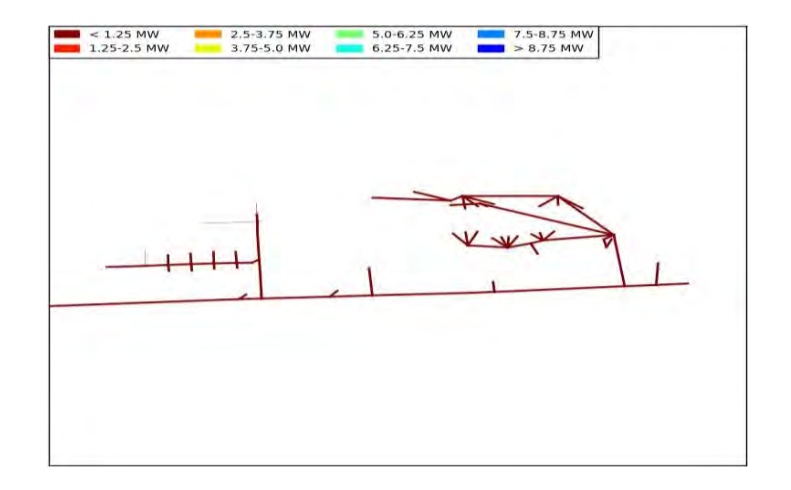

*Figura 6.10. Circuito INS04060.*

### **MHH 05010**

Analizando la Figura 6.11. Se puede observar la capacidad total que tiene el circuito para la GD; esto indica que este circuito puede soportar hasta 0.5000 MW, la capacidad utilizada nos muestra como su nombre lo dice la capacidad que este tiene en uso que es 0.0050 MW y la capacidad disponible es la capacidad que aún se podría interconectar a la red de distribución que es 0.4950.

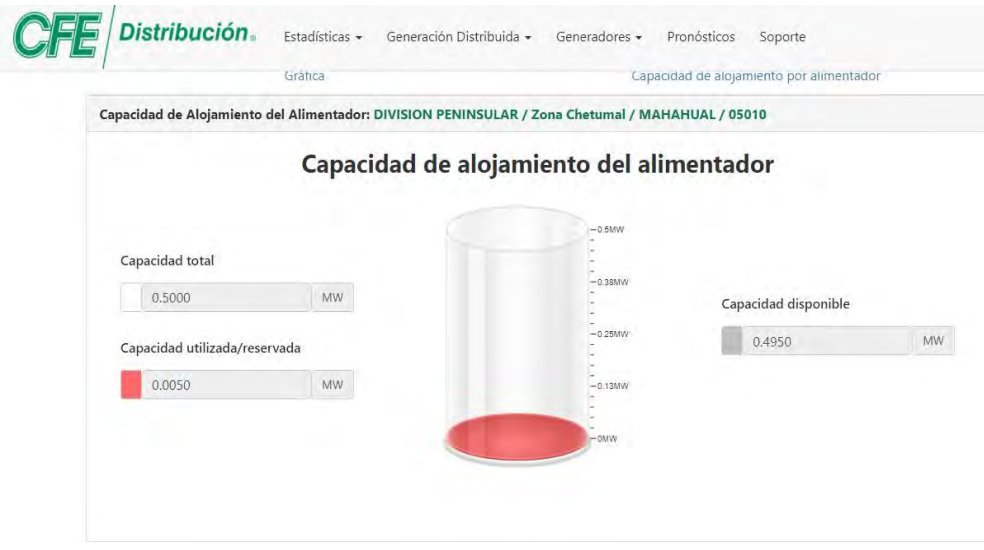

*Figura 6.11. Grafica de Generación Distribuida MHH05010.*

En la Figura 6.12. Se puede apreciar el diagrama geográfico del circuito Mahahual 05010 que sale de la subestación ubicada en la Carretera a Mahahual, el color café del cual está representado este circuito dice que está en el rango más bajo, que es menor de 1.25 MW, así que este circuito todavía tiene bastante potencial para la interconexión de GD.

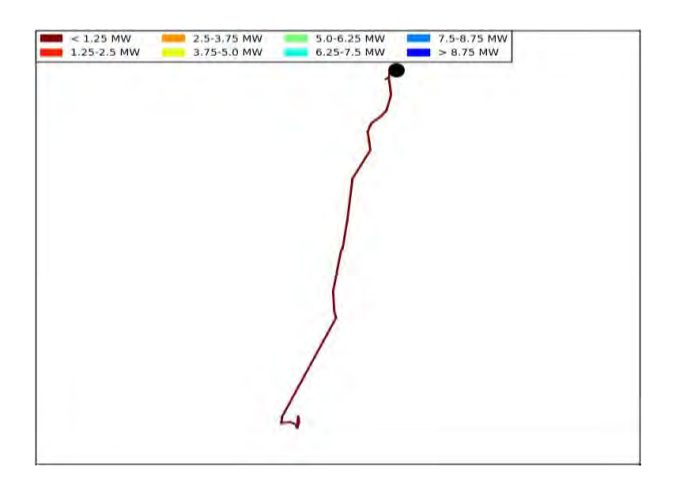

*Figura 6.12. Circuito MHH05010.*

## **PTO 04040**

Analizando la Figura 6.15. Se puede observar la capacidad total que tiene el circuito para la GD; esto indica que este circuito puede soportar hasta 0.7700 MW, la capacidad utilizada nos muestra como su nombre lo dice la capacidad que este tiene en uso que es 0.0211 MW y la capacidad disponible es la capacidad que aún se podría interconectar a la red de distribución que es 0.7489 MW.

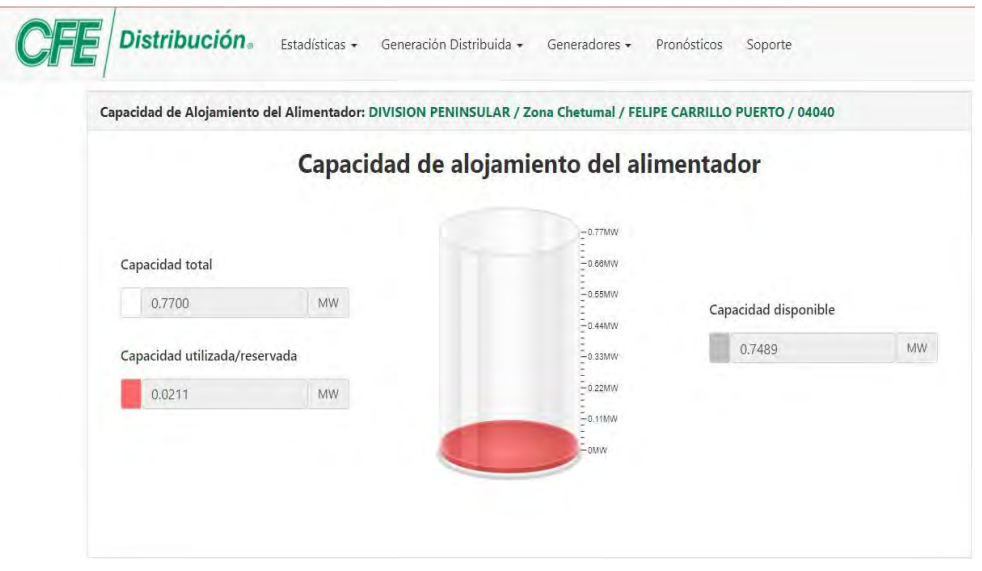

*Figura 6.15. Grafica de Generación Distribuida PTO04040.*

En la Figura 6.16. Se puede apreciar el diagrama geográfico del circuito Felipe Carrillo Puerto 04040 que sale de la subestación ubicada en la Avenida Constituyentes, el color café del cual está representado este circuito dice que está en el rango más bajo, que es menor de 1.25 MW, así que este circuito todavía tiene bastante potencial para la interconexión de GD.

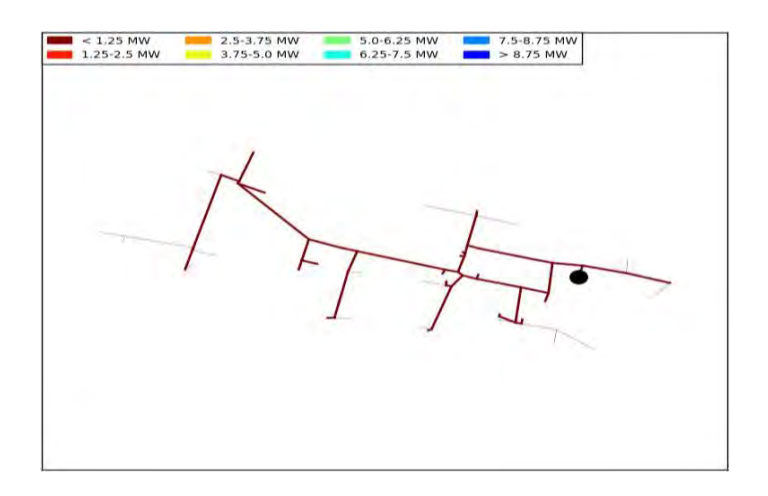

*Figura 6.16. Circuito PTO04040.*

**PYU 04020**

Analizando la Figura 6.17. Se puede observar la capacidad total que tiene el circuito para la GD; esto indica que este circuito puede soportar hasta 0.5000 MW, la capacidad utilizada nos muestra como su nombre lo dice la capacidad que este tiene en uso que es 0.0389 MW y la capacidad disponible es la capacidad que aún se podría interconectar a la red de distribución que es 0.4611 MW.

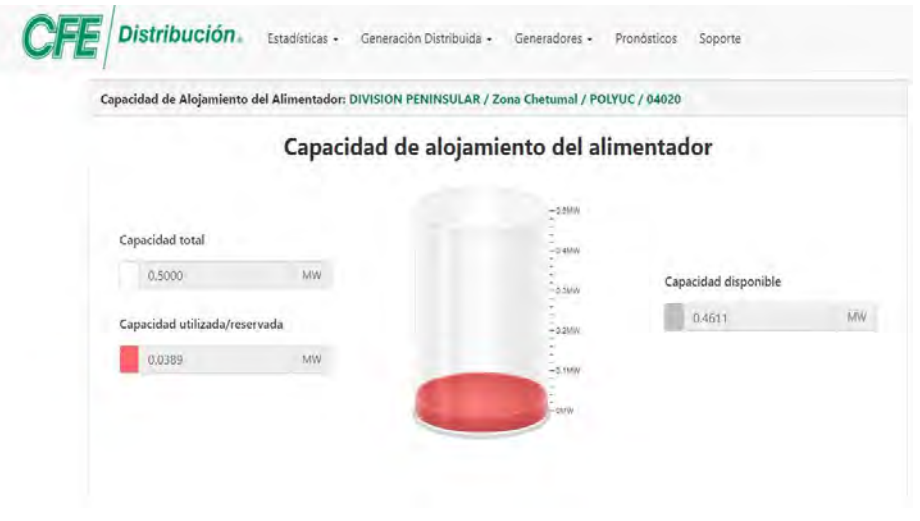

*Figura 6.17. Grafica de Generación Distribuida PYU04020.*

En la Figura 6.18. Se puede apreciar el diagrama geográfico del circuito Polyuc 04020 que sale de la subestación ubicada en la Carretera Muna – Felipe Carrillo Puerto, el color café del cual está representado este circuito dice que está en el rango más bajo, que es menor de 1.25 MW, así que este circuito todavía tiene bastante potencial para la interconexión de GD.

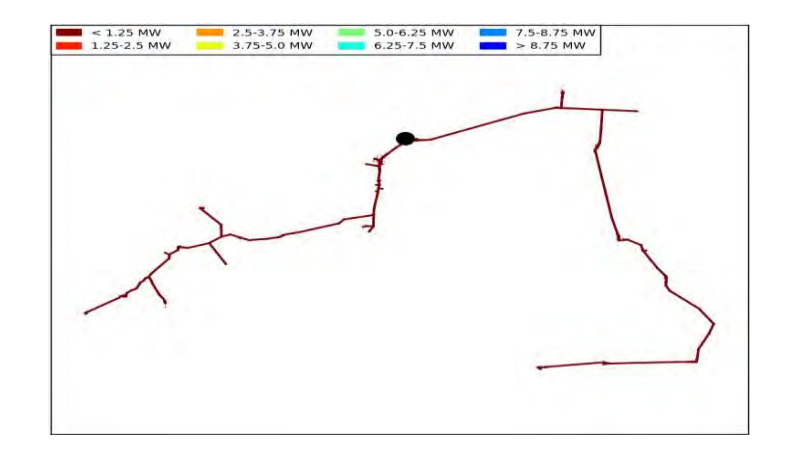

*Figura 6.18. Circuito PYU04020.*

## **SNI 04010**

Analizando la Figura 6.19. Se puede observar la capacidad total que tiene el circuito para la GD; esto indica que este circuito puede soportar hasta 1.0100 MW, la capacidad utilizada nos muestra como su nombre lo dice la capacidad que este tiene en uso que es 0.0030 MW y la capacidad disponible es la capacidad que aún se podría interconectar a la red de distribución que es 1.0070 MW.

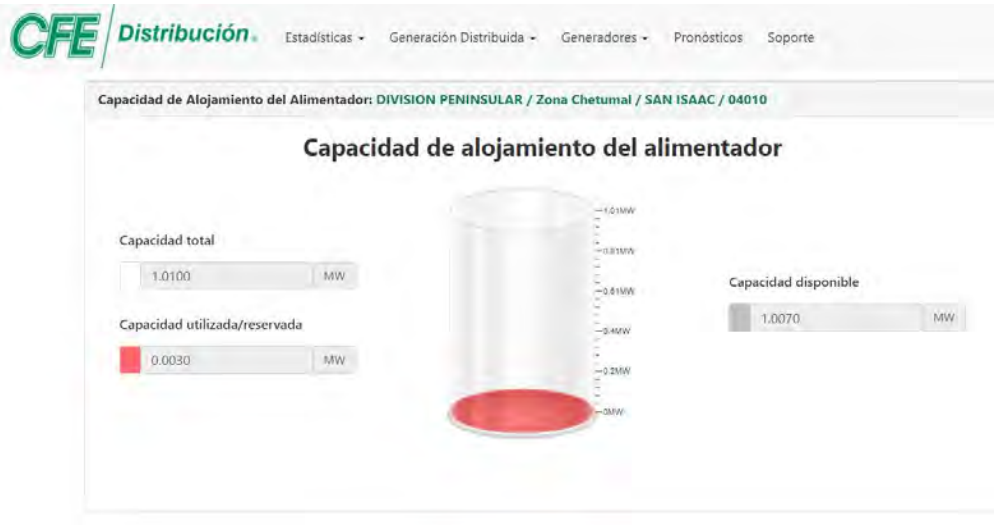

*Figura 6.19. Grafica de Generación Distribuida SNI04010.*

En la Figura 6.20. Se puede apreciar el diagrama geográfico del circuito San Isaac 04010 que sale de la subestación ubicada en la Costa Maya, el color café del cual está representado este circuito dice que está en el rango más bajo, que es menor de 1.25 MW, así que este circuito todavía tiene bastante potencial para la interconexión de GD.

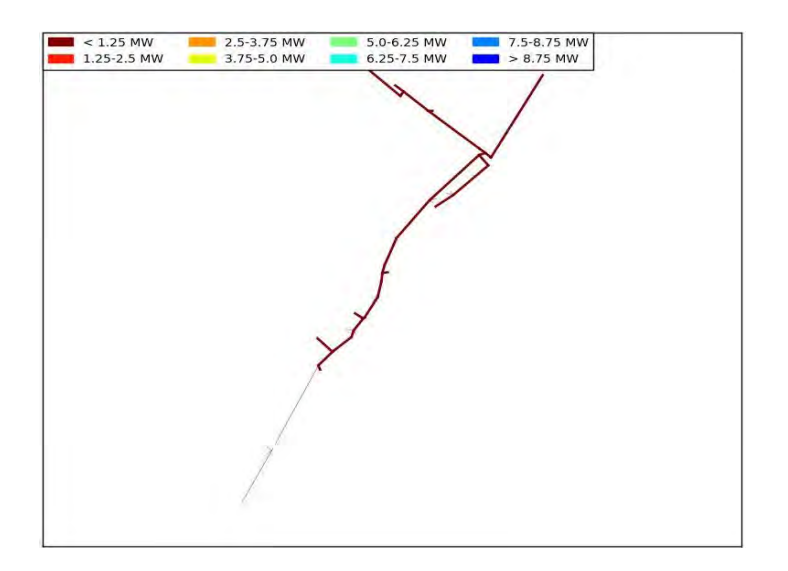

*Figura 6.20. Circuito SNI04010.*

### **SNI 04020**

Analizando la Figura 6.21. Se puede observar la capacidad total que tiene el circuito para la GD; esto indica que este circuito puede soportar hasta 1.5600 MW, la capacidad utilizada nos muestra como su nombre lo dice la capacidad que este tiene en uso que es 0.0090 MW y la capacidad disponible es la capacidad que aún se podría interconectar a la red de distribución que es 1.5510 MW.

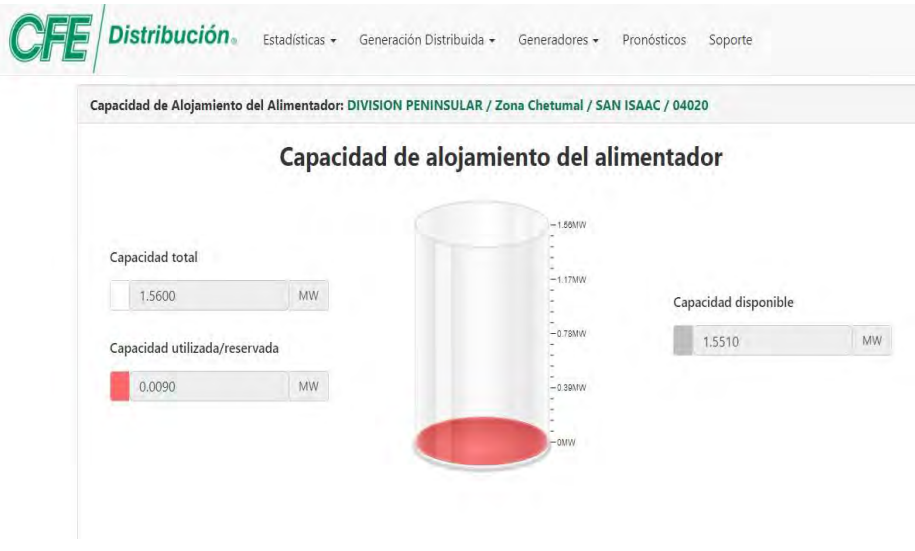

*Figura 6.21. Grafica de Generación Distribuida SNI04020.*

En la Figura 6.22. Se puede apreciar el diagrama geográfico del circuito San Isaac 04020 que sale de la subestación ubicada en la Costa Maya, el color café del cual está representado este circuito dice que está en el rango más bajo, que es menor de 1.25 MW, así que este circuito todavía tiene bastante potencial para la interconexión de GD.

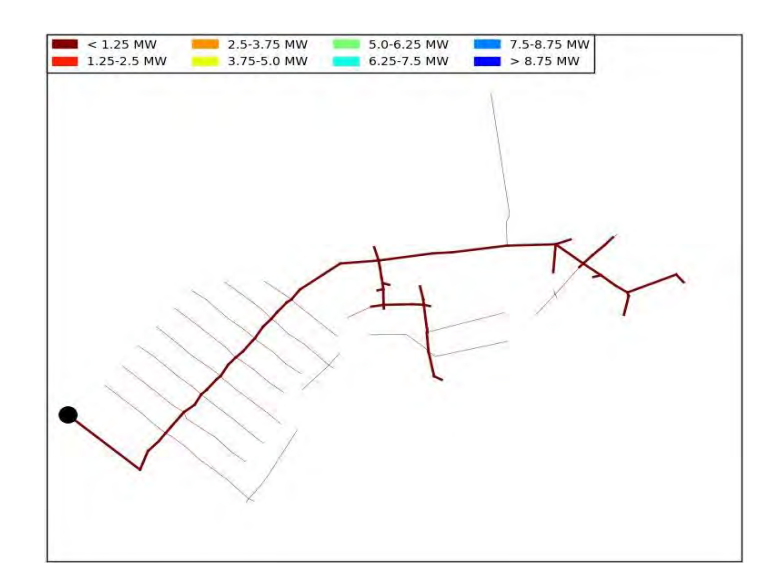

*Figura 6.22. Circuito SNI04020.*

### **UCM 04010**

Analizando la Figura 6.23. Se puede observar la capacidad total que tiene el circuito para la GD; esto indica que este circuito puede soportar hasta 1.5900 MW, la capacidad utilizada nos muestra como su nombre lo dice la capacidad que este tiene en uso que es 0.0414 MW y la capacidad disponible es la capacidad que aún se podría interconectar a la red de distribución que es 1.5486 MW.

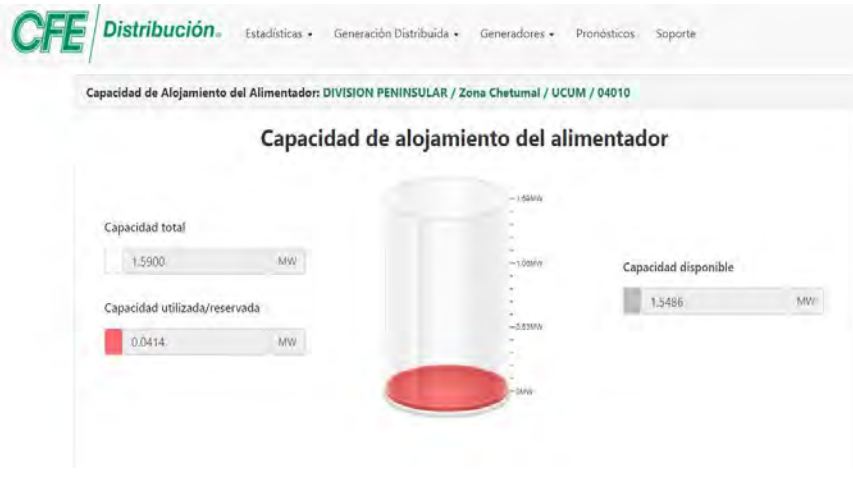

*Figura 6.23. Grafica de Generación Distribuida UCM04010.*

En la Figura 6.24. Se puede apreciar el diagrama geográfico del circuito UCM 04010 que sale de la subestación ubicada en la Carretera Chetumal - Villahermosa, el color café del cual está representado este circuito dice que está en el rango más bajo, que es menor de 1.25 MW, así que este circuito todavía tiene bastante potencial para la interconexión de GD.

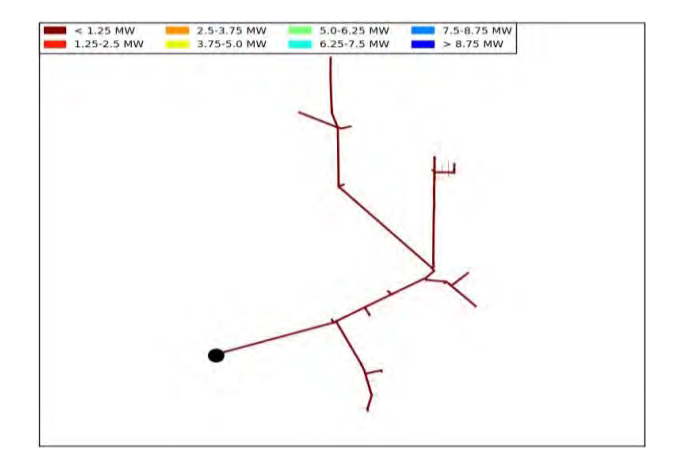

*Figura 6.24. Circuito UCM04010.*

## **CAPÍTULO 7. CONCLUSIONES**

En este documento se habla sobre la alternativa tecnológica llamada generación distribuida, aunque muchos piensan que se trata de un concepto nuevo, realmente se trata de una tecnología muy vieja, como lo es la industria eléctrica, ya que esta trata de producir la energía eléctrica lo más cerca de los lugares en los que se consume, así como se hacía en los inicios de esta industria.

Durante el presente trabajo se abarcó el tema de la evaluación de la capacidad de alojamiento de la generación distribuida en los circuitos de las redes generales de distribución. Para esto primero se dio una introducción al tema de la GD. Luego se habló del impacto que esta ha tenido en los últimos años. En la siguiente sección se trataron diversos temas como por ejemplo acuerdos para la interconexión de centrales de generación, reglas de interconexión y para el contrato, lineamientos para la atención de solicitudes, leyes, políticas, normas, luego las aplicaciones del software Synergi Electric y el programa Drive, los pasos aplicados, recorridos realizados y finalmente se analizaron los resultados obtenidos.

La finalidad de la GD es mejorar la calidad de la energía eléctrica que es entregada al consumidor a través de las redes de distribución ya que, no sólo es necesario generar la energía eléctrica, sino que es imperativo que se haga con energías limpias.

De manera especial se plantearon algunos pasos de la metodología, aplicable en el proceso de evaluación que se lleva a cabo en las redes de distribución de la empresa, describiendo los elementos relevantes del proceso.

Además, se realizaron las simulaciones de la capacidad de alojamiento de alimentadores utilizando las herramientas institucionales para alimentadores de distribución con características específicas.

Como conclusión en el estudio se puede observar que aún se tiene bastante capacidad disponible para la interconexión de generación distribuida en las RGD, ya que todos los circuitos que cuentan con GD están por debajo de 1.25 MW. De igual manera este estudio desde el principio ayuda a actualizar y saber el estado actual de las líneas, en donde se podría tener algún problema en algún tiempo futuro y en donde se requeriría trabajar para mejorar la calidad de la energía.

A modo de cierre, la finalidad de este estudio es demostrar que las tecnologías de generación limpia son fiables de utilizar, en el nivel de distribución trae consigo algunos beneficios, por ejemplo, bajo ciertos escenarios, ayuda a mejorar los niveles de tensión y disminuye las pérdidas técnicas (se originan al distribuir la energía eléctrica, por el calentamiento de los conductores eléctricos y transformadores) llegando en ciertas condiciones a ser utilizada como una alternativa para postergar las inversiones en la red; esto quiere decir que se tiene una sostenibilidad en la red, ya que permite el despliegue de la movilidad eléctrica y las energías renovables, la competitividad; que ayuda a facilitar la disminución del precio de la electricidad, debido a una mayor electrificación con energías renovables, la economía; que fomentan la actividad de fabricación y empleos de calidad, y por último, el progreso hacia nuevos servicios.

## **REFERENCIAS BIBLIOGRAFICAS**

- [1] I. T. Vazquez, I. Rodriguez, I. Vega, I. Arizmedi and I. Urresti, "LINEAMIENTOS PARA LA ATENCIÓN DE SOLICITUDES DE INTERCONEXIÓN DE CENTRALES DE GENERACIÓN CON CAPACIDAD DE MENOR A 0.5 MW (GENERACIÓN DISTRIBUIDA)," in *DIRECCIÓN GENERAL DE CFE DISTRIBUCIÓN COORDINACIÓN DE DISTRIBUCIÓN*, México, Nacional, en el ámbito de las EPS CFE Distribución., 2017, pp. 4-69.
- [2] S. M. Ismael, S. H. A. Aleem, A. Y. Abdelaziz and a. A. F. Zobaa, Stateof-the-art of hosting capacity in modern power systems with distributed generation, Elsevier: Renewable Energy 130 1002e1020, 2019.
- [3] CRE, Disposiciones Administrativas de Carácter General que contienen los Criterios de Eficiencia, Calidad, Confiabilidad, Continuidad, Seguridad y Sustentabilidad del Sistema Eléctrico Nacional: Código de Red, México: RESOLUCIÓN Núm. RES/151, 2016.
- [4] Distribución and CFE, Reducción de Pérdidas Técnicas y No tecnicas., México: ASF. Auditoria Superior de la Federación, 2018.
- [5] M. J. L. S. F. M.C. José Pepe Rasgado Casique, "Análisis de la capacidad de alojamiento de la generación distribuida en los circuitos de media y baja tensión de las RGD.," in *Guia CFE Distribución, INEEL*, México, Nacional, en el ámbito de las EPS CFE Distribución, 2021, pp. 5- 63.
- [6] J. Smith, Stochastic Analysis to Determine Feeder Hosting Capacity for Distributed Solar PV, Technical Update: EPRI, 1026640, December 2012.
- [7] L. Rogers, Impact Factors, Methods, and Considerations for Calculating and Applying Hosting Capacity, Technical Update: EPRI 3002011009, February 2018.
- [8] D. OFICIAL, "ACUERDO por el que se emite el Manual de Interconexión de Centrales de Generación con Capacidad menor a 0.5 MW.," *Segunda Sección,* pp. 27-52, 15 Diciembre 2016.
- [9] ANCE, Norma Mexicana ANCE, Sistemas Eléctricos Tensiones Eléctricas Normalizada, Power System Supply – Estándar Voltages, México: NMX-J-098-ANCE, 2014.
- [10] SENER, Manual de Interconexión de Centrales de Generación con Capacidad menor a 0.5 MW, México: DOF, Diciembre 2016.
- [11] S. E. 6.0, TECHNICAL REFERENCE, DNV GL AS Software, January 2017.
- [12] GL and S. E. /. DNV, Technical Reference Seminar: Load, PV DER Modelling & Analysis, DNV GL ©, 2017.
- [13] P. Radatz, M. Rylander and A. Ovalle, "Mitigación de DRIVE CFE," in *Electric Power Research Institute*, México, Epri, 2020, pp. 3-55.
- [14] Doe, "MANUAL DE ORGANIZACIÓN," México, CFE Distribución, 2017, pp. 4-69.
- [15] IEEE, Impact of Distributed Resources on Distribution Relay Protection, a report to the Line Protection Subcommittee of the Power System Relay Committee of The IEEE Power Engineering Society, August 2004.
- [16] S. Energía, "ACUERDO por el que se emite el Manual para la Interconexión de Centrales Eléctricas y Conexión de Centros de Carga," in *Segunda Seccion*, México, Diario Oficial, 2018, pp. 6-158.
- [17] G. Stagg and A. El -Abiad, Computer Methods in Power System Analysis, McGraw-Hill Kogakusha: International Student Edition, Ltd, 1968.
- [18] IEEE, IEEE Standard for Interconnection and Interoperability of Distributed Energy Resources with Associated Electric Power Systems Interfaces, IEEE Std 1547™-2018, (Revision of IEEE Std 1547-2003).

### **ANEXOS A**

#### INS04030 E INS04060

1) Se generó el modelo de la red de distribución de la Zona en estudio a partir del SIGED/SIGVDM y la interfaz de exportación de datos a SynerGEE.

2) Se obtuvo las demandas máximas y mínimas por fase (kW y kVAR) de los circuitos.

### DEMANDA MÁXIMA Y MÍNIMA EN KW

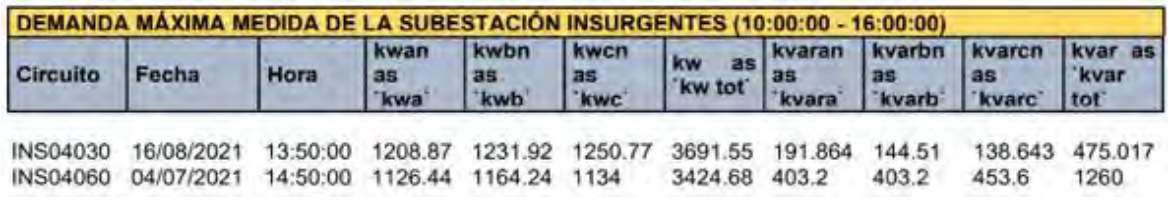

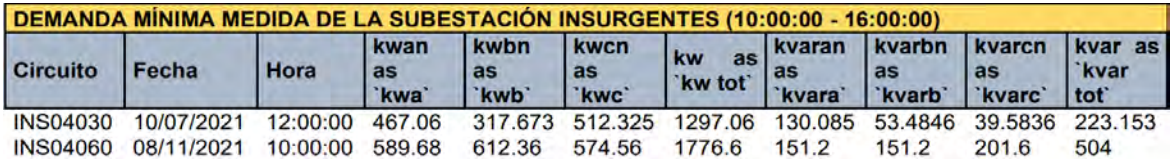

3) Se obtuvo información de la capacidad total y los tipos de Centrales Eléctricas instaladas en los circuitos en estudio

#### RESUMEN DE GD

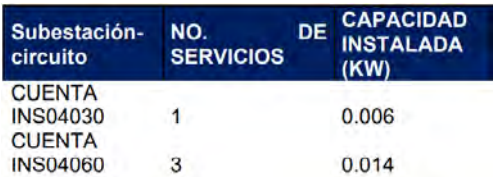

4) Se calculó el multiplicador de carga, el factor de generación de las Centrales Eléctricas instaladas y las demandas máximas activas y reactivas por fase sin el efecto de las Centrales Eléctricas instaladas y con el efecto de las centrales.

### FACTOR DE CARGA MÍNIMA

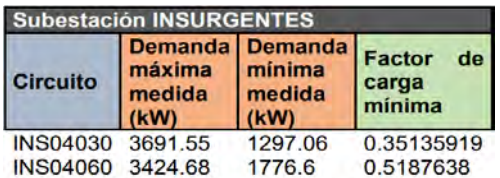

# DEMANDA MÁXIMA MEDIDA CON PV DE (10:00:00 - 16:00:00)

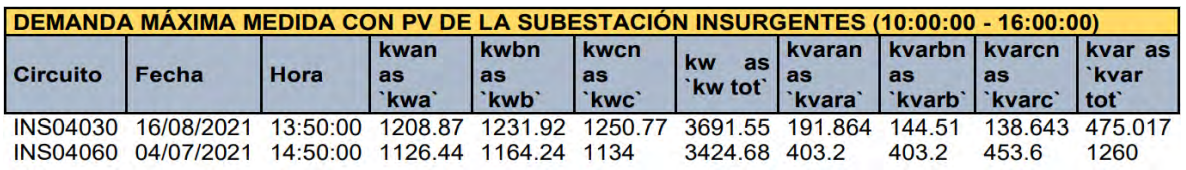

### FACTOR PV

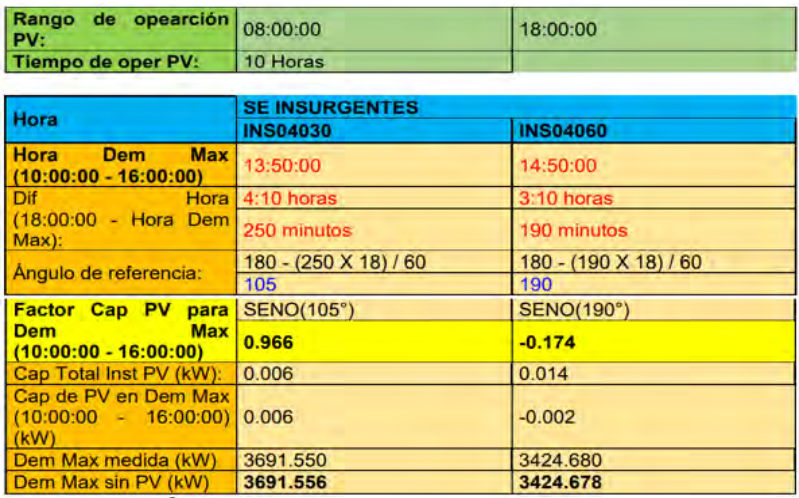

## DEMANDA MÁXIMA EN KW SIN PV

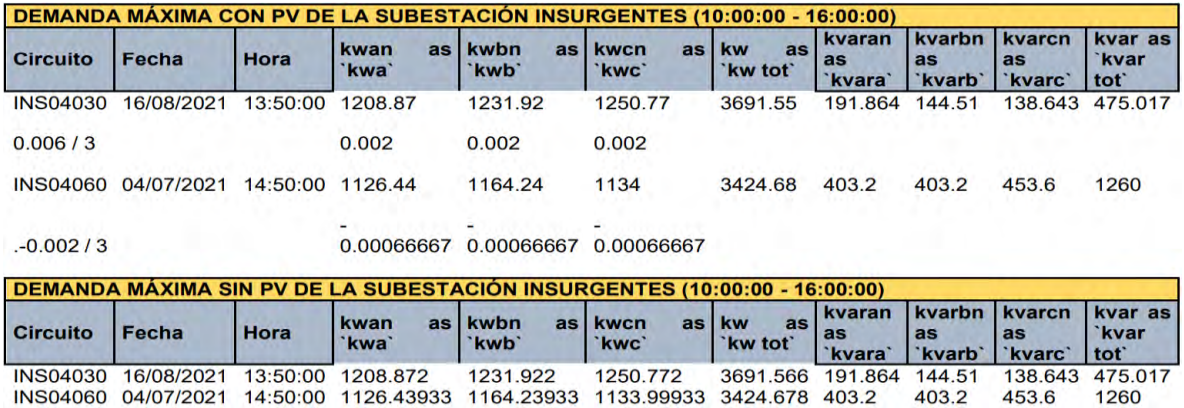

### PTO04040

1) Se generó el modelo de la red de distribución de la Zona en estudio a partir del SIGED/SIGVDM y la interfaz de exportación de datos a SynerGEE.

2) Se obtuvo la demanda máxima y mínima por fase (kW y kVAR) del circuito.

# DEMANDA MÁXIMA Y MÍNIMA EN KW

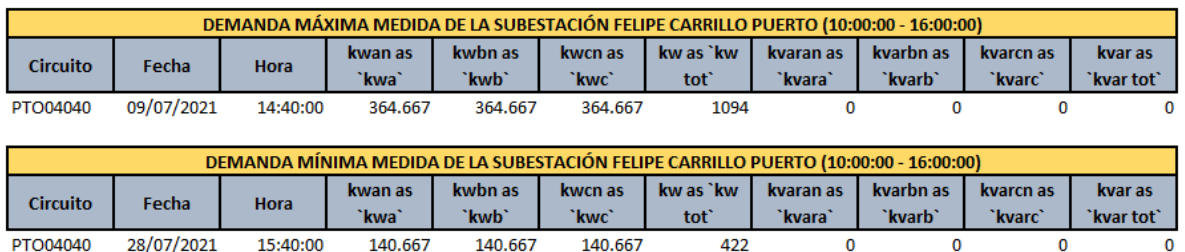

3) Se obtuvo información de la capacidad total y los tipos de Centrales Eléctricas instaladas en los circuitos en estudio

### RESUMEN DE GD

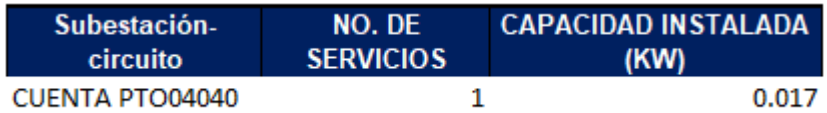

4) Se calculó el multiplicador de carga, el factor de generación de las Centrales Eléctricas instaladas y las demandas máximas activas y reactivas por fase sin el efecto de las Centrales Eléctricas instaladas y con el efecto de las centrales.

# FACTOR DE CARGA MÍNIMA

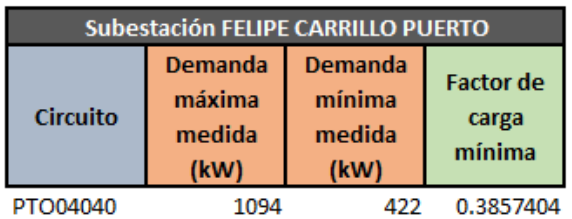

DEMANDA MÁXIMA MEDIDA CON PV DE (10:00:00 - 16:00:00)

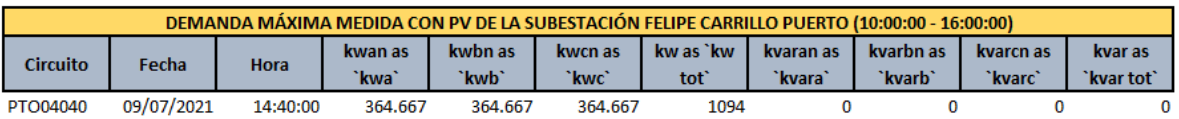

### FACTOR PV

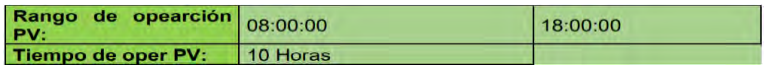

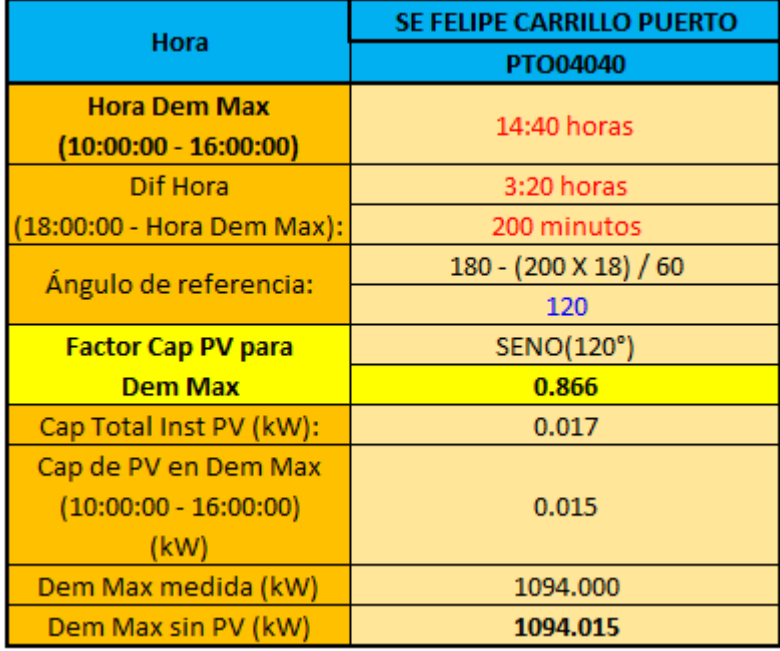

## DEMANDA MÁXIMA EN KW SIN PV

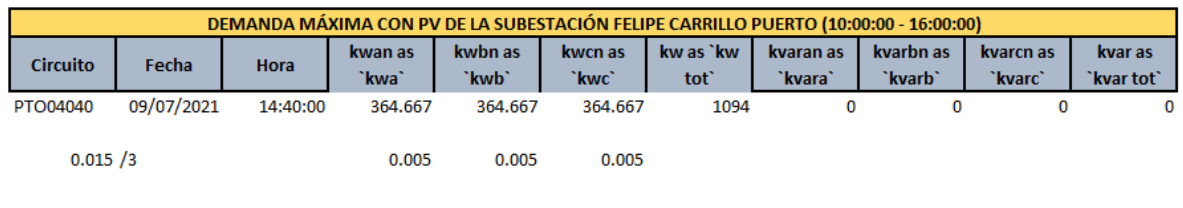

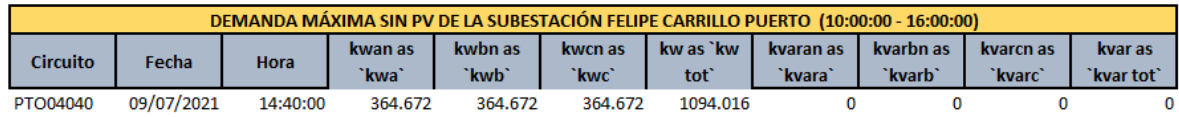

#### PYU04020

1) Se generó el modelo de la red de distribución de la Zona en estudio a partir del SIGED/SIGVDM y la interfaz de exportación de datos a SynerGEE.

2) Se obtuvo la demanda máxima y mínima por fase (kW y kVAR) del circuito.

### DEMANDA MÁXIMA Y MÍNIMA EN KW

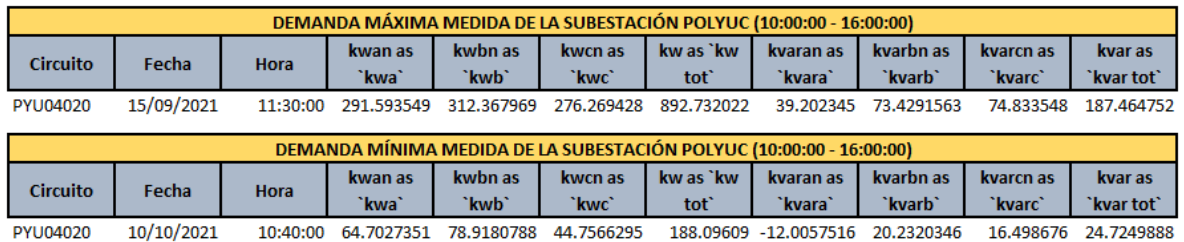

3) Se obtuvo información de la capacidad total y los tipos de Centrales Eléctricas instaladas en los circuitos en estudio

#### RESUMEN DE GD

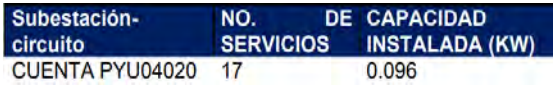

4) Se calculó el multiplicador de carga, el factor de generación de las Centrales

Eléctricas instaladas y las demandas máximas activas y reactivas por fase sin el efecto de las Centrales Eléctricas instaladas y con el efecto de las centrales.

# FACTOR DE CARGA MÍNIMA

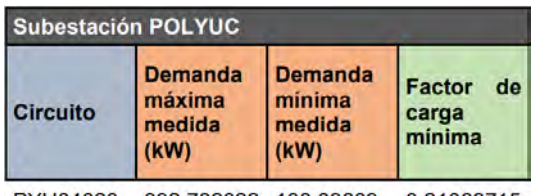

PYU04020 892.732022 188.09609 0.21069715

#### DEMANDA MÁXIMA MEDIDA CON PV DE (10:00:00 - 16:00:00)

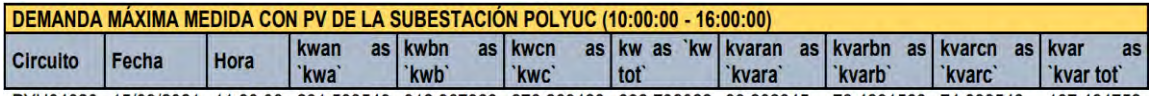

PYU04020 15/09/2021 11:30:00 291.593549 312.367969 276.269428 892.732022 39.202345 73.4291563 74.833548 187.464752

### FACTOR PV

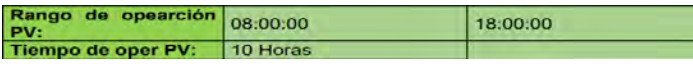

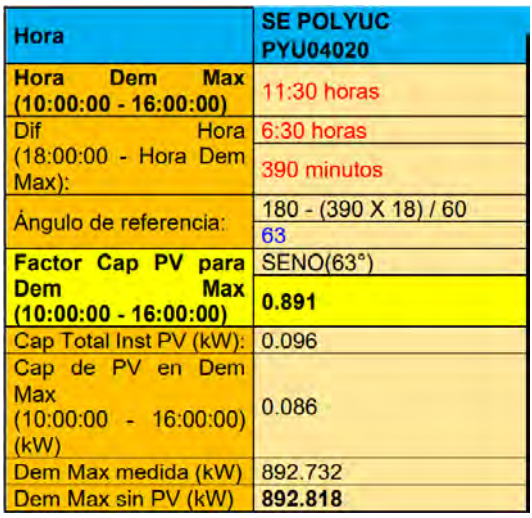

### DEMANDA MÁXIMA EN KW SIN PV

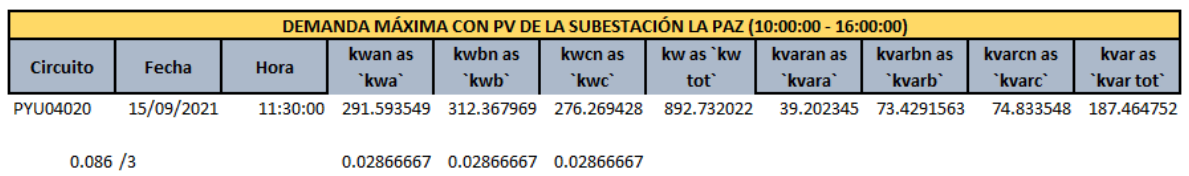

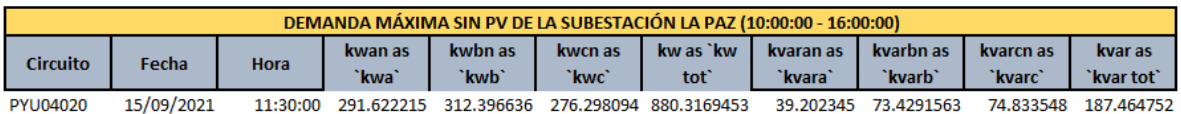

#### SNI04010 Y SNI04020

1) Se generó el modelo de la red de distribución de la Zona en estudio a partir del SIGED/SIGVDM y la interfaz de exportación de datos a SynerGEE.

2) Se obtuvo las demandas máximas y mínimas por fase (kW y kVAR) de los circuitos.

DEMANDA MÁXIMA Y MÍNIMA EN KW

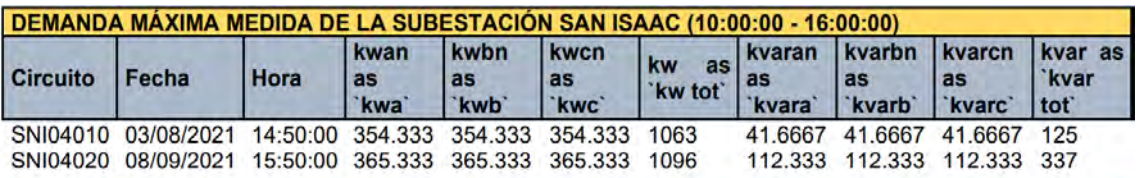

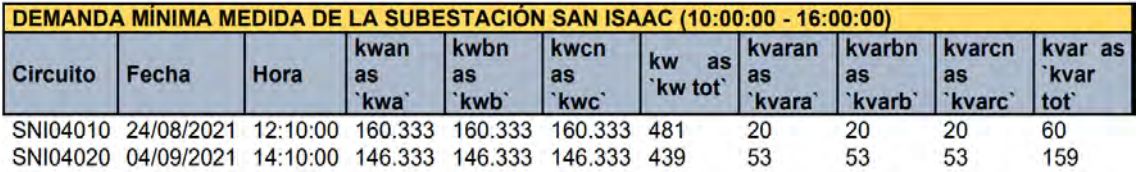

3) Se obtuvo información de la capacidad total y los tipos de Centrales Eléctricas instaladas en los circuitos en estudio

#### RESUMEN DE GD

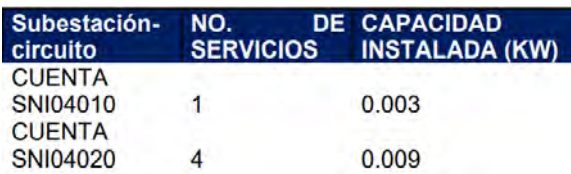

4) Se calculó el multiplicador de carga, el factor de generación de las Centrales Eléctricas instaladas y las demandas máximas activas y reactivas por fase sin el efecto de las Centrales Eléctricas instaladas y con el efecto de las centrales.

### FACTOR DE CARGA MÍNIMA

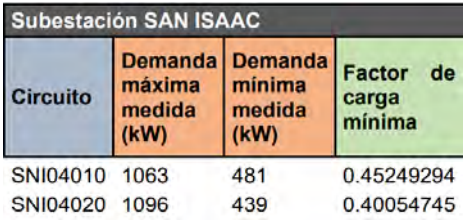

DEMANDA MÁXIMA MEDIDA CON PV DE (10:00:00 - 16:00:00)

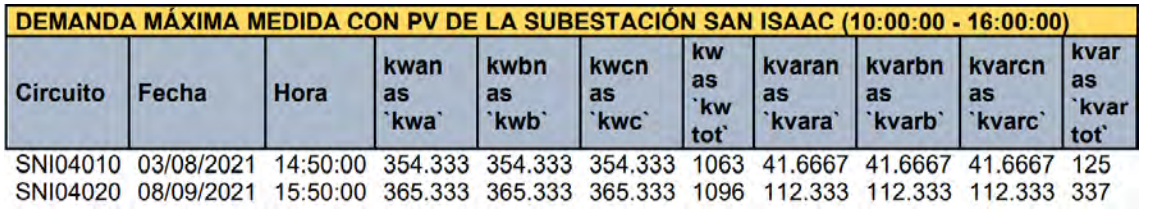

FACTOR PV

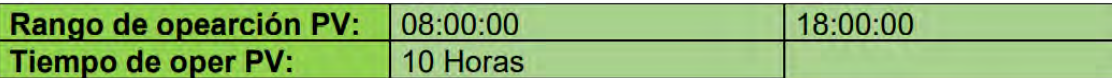

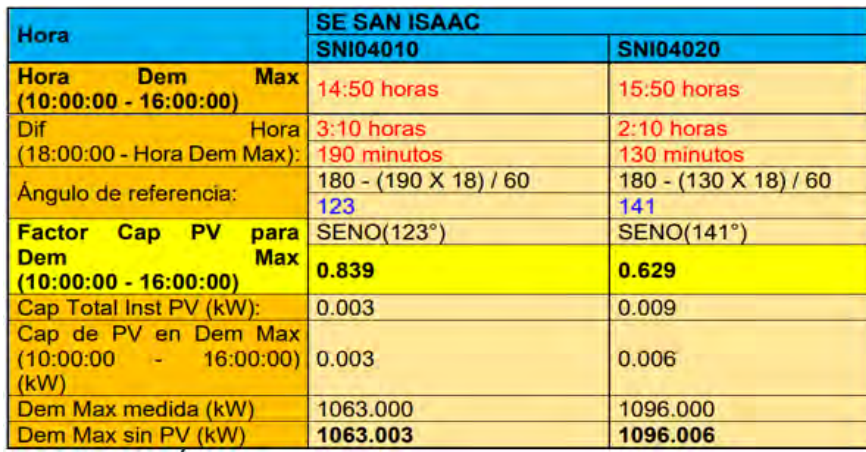

### DEMANDA MÁXIMA EN KW SIN PV

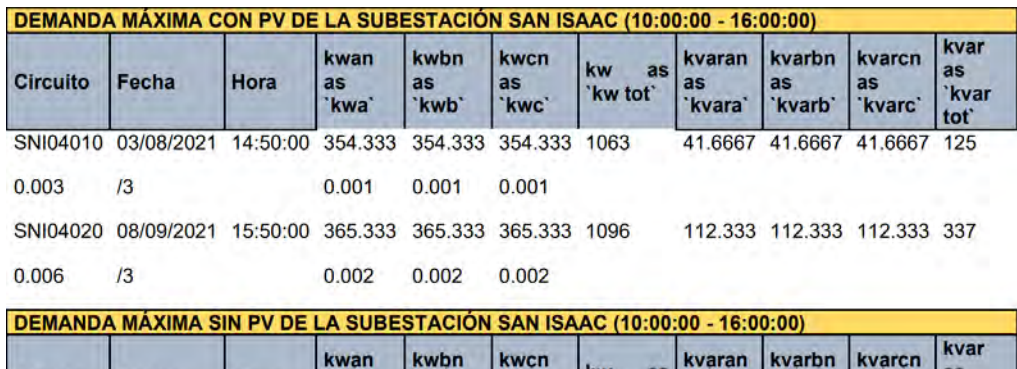

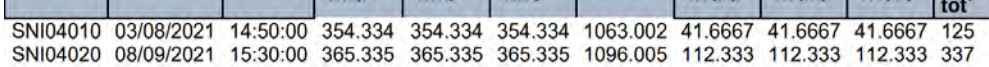

as<br>N<sub>kwc</sub>

as<br>`kwh

#### UCM04010

Fecha

Hora

as<br>`kw

**Circuito** 

1) Se generó el modelo de la red de distribución de la Zona en estudio a partir del SIGED/SIGVDM y la interfaz de exportación de datos a SynerGEE.

'kw tot'

as<br>`kvarb`

as<br>kvarc

kvar<sup>\*</sup>

2) Se obtuvo la demanda máxima y mínima por fase (kW y kVAR) del circuito.

### DEMANDA MÁXIMA Y MÍNIMA EN KW

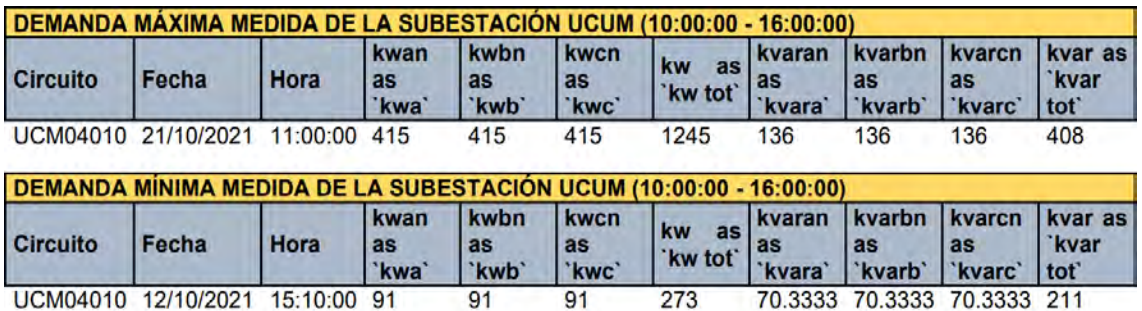

3) Se obtuvo información de la capacidad total y los tipos de Centrales Eléctricas instaladas en los circuitos en estudio

### RESUMEN DE GD

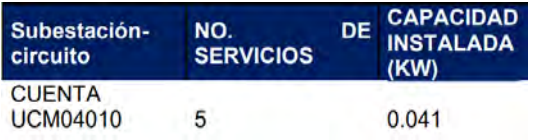

4) Se calculó el multiplicador de carga, el factor de generación de las Centrales Eléctricas instaladas y las demandas máximas activas y reactivas por fase sin el efecto de las Centrales Eléctricas instaladas y con el efecto de las centrales.

### FACTOR DE CARGA MÍNIMA

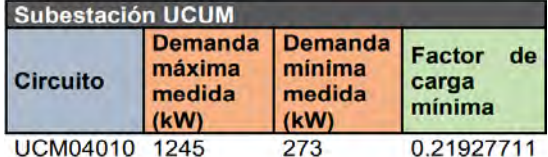

DEMANDA MÁXIMA MEDIDA CON PV DE (10:00:00 - 16:00:00)

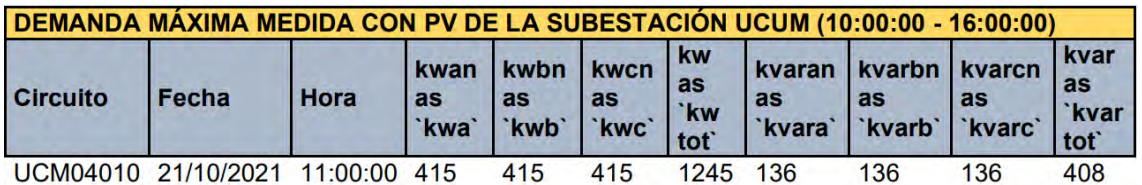

#### FACTOR PV

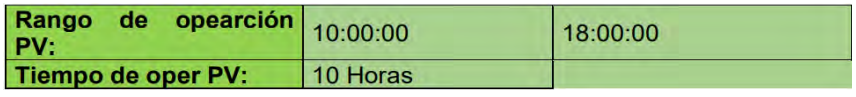

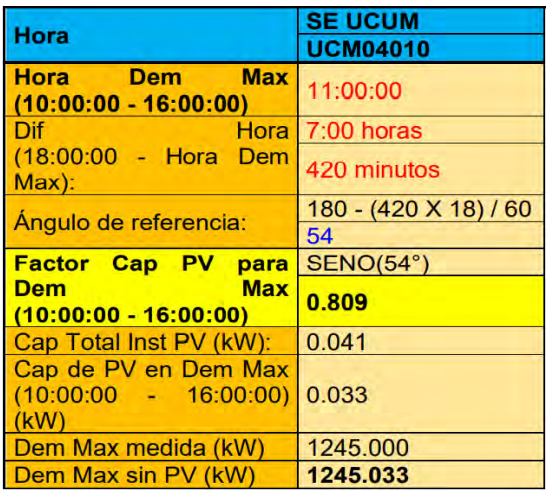

# DEMANDA MÁXIMA EN KW SIN PV

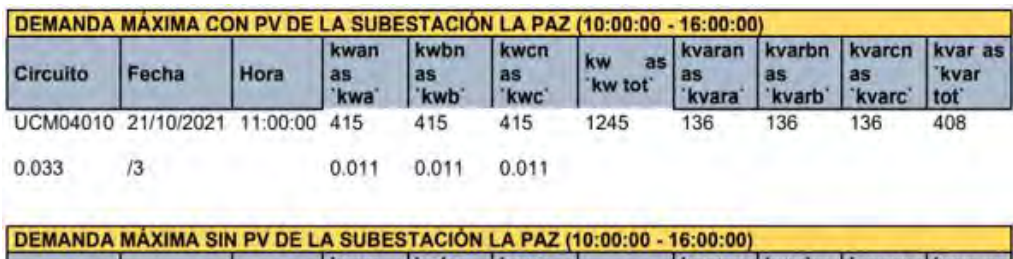

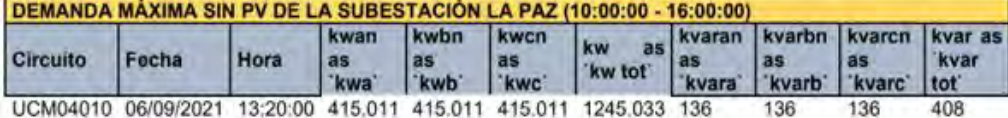

# OBTENCIÓN DE LOS DATOS DEL RESUMEN DE GD

La CFE Distribución, pone a disposición el servicio para la elaboración, recepción, seguimiento, atención y emisión de aprobación de las solicitudes de interconexión de centrales eléctricas de generación distribuida.

En la Figura 1 se muestra la página principal del sitio Web de la plataforma informática para elaboración, recepción, seguimiento, atención y emisión de aprobación de las solicitudes de interconexión de centrales eléctricas de generación distribuida.

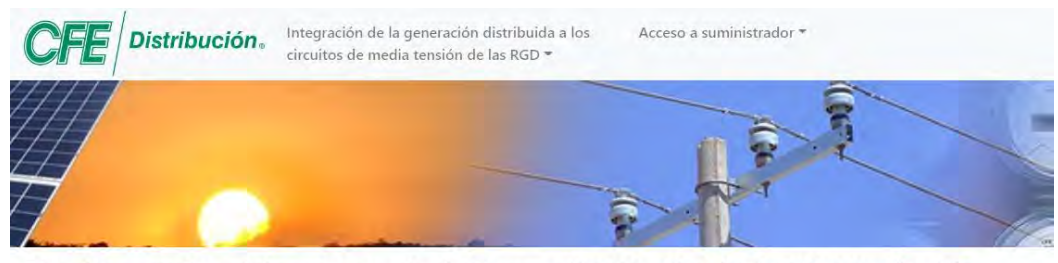

#### Plataforma informática en materia de Generación Distribuida de CFE Distribución

La CFE Distribución, pone a disposición el servicio para la elaboración, recepción, seguimiento, atención y emisión de aprobación de las solicitudes de interconexión de centrales eléctricas de generación distribuida. Si usted está interesado en realizar una solicitud de interconexión, deberá acudir con un suministrador, quien le asignará un número de solicitud con el cual podrá verificar su estatus en esta misma plataforma.

También se podrá realizar la consulta de las estadísticas de la integración de la generación distribuida de los circuitos de media tensión de las Redes Generales de Distribución, ubicando un domicilio.

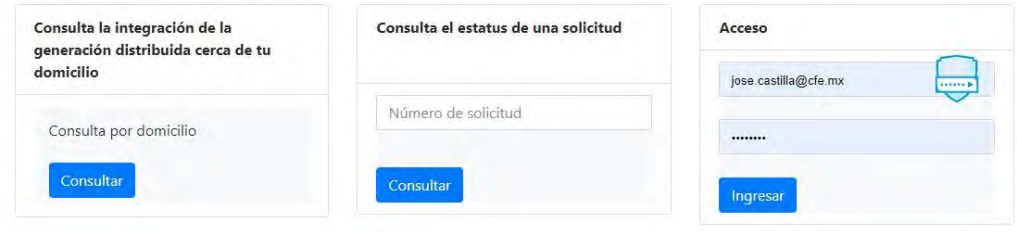

*Figura 1. Sitio Web de la plataforma informática en materia de interconexión de centrales eléctricas de generación distribuida.*

En el SIRESI se atienden solicitudes las cuales traen el nombre del solicitante, las características del servicio existente, datos del contacto y lo mas importante, el dato de la solicitud, en el cual se ve el número de solicitud, la modalidad en baja tensión, el consumo del centro de carga y el dato de la central eléctrica, donde en este caso se puede apreciar que es de 4.32 kW. Ver la Figura 2.

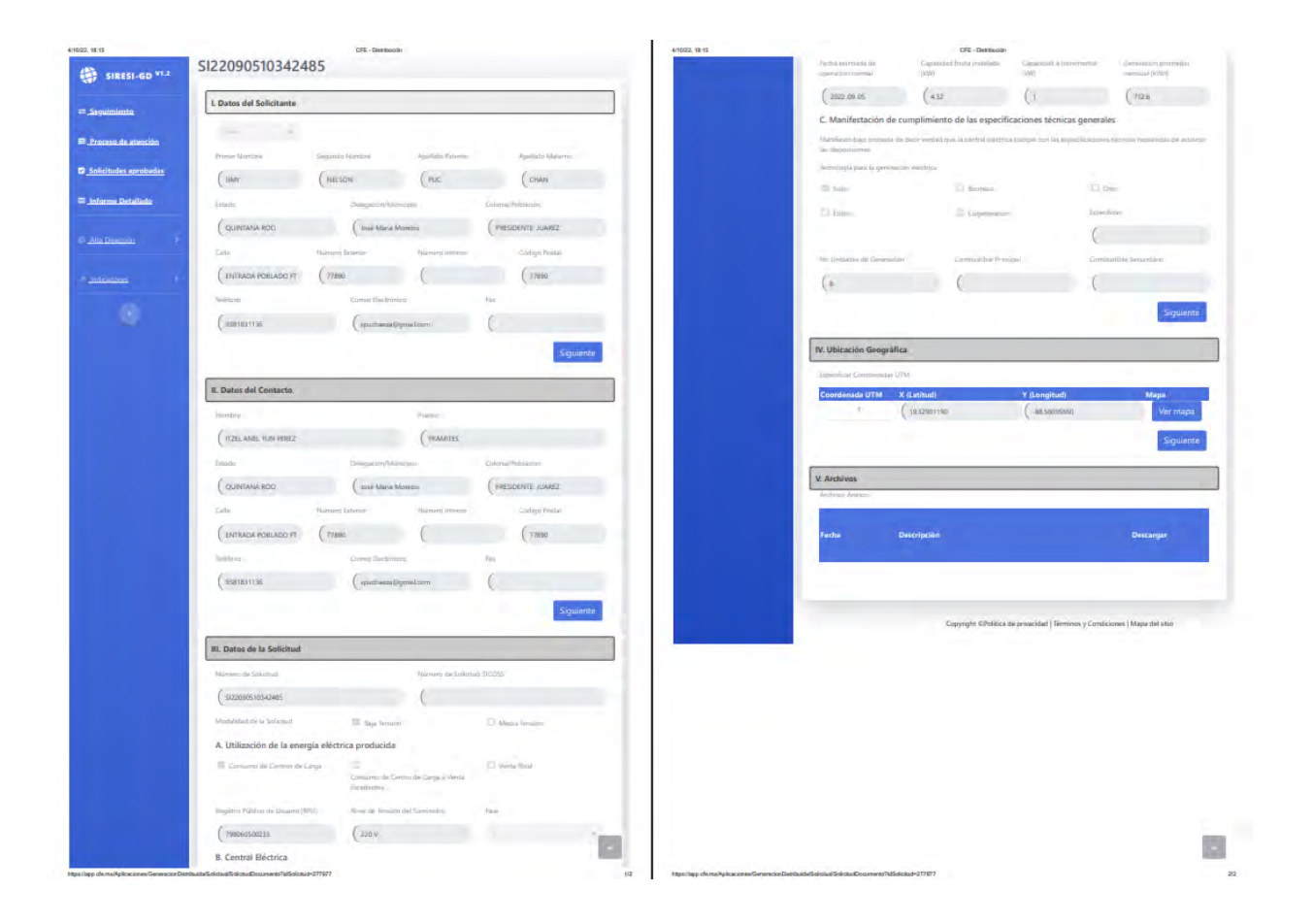

*Figura 2. Solicitud SIRESI.*

Cuando esta persona realiza la solicitud, los ingenieros ligan el SIRESI al SIAPCC, donde el SIAPCC toma los datos de la subestación y el circuito. Por lo tanto, es que se forma una matriz de todas las solicitudes que se van recolectando en el periodo de los 6 meses que se transfieren del SIRESI, como se puede ver en la Figura 3, donde se liga el circuito y el punto de ubicación, así que lo que sucede es que la pagina es un concentrador de datos, se ligan todas las solicitudes, los valores de kW y la información de circuito.

| SIRESI-GD V1.2                 |  | <b>Distribución.</b>                                                        |                                   |                                                         | jose.castilla@cfe.mx      |          |
|--------------------------------|--|-----------------------------------------------------------------------------|-----------------------------------|---------------------------------------------------------|---------------------------|----------|
| $\rightleftarrows$ Sequimiento |  | Proceso de Atención                                                         |                                   |                                                         |                           |          |
| Proceso de atención            |  |                                                                             |                                   |                                                         |                           |          |
| Solicitudes aprobadas          |  | Seleccione Solicitante y Consulte sus Tareas                                |                                   | $\mathbf{v}$<br>$\alpha$                                |                           |          |
| <b>EE Informe Detallado</b>    |  | Arrastre una columna para agrupar<br><b>Num. Solicitud</b>                  |                                   | <b>Tarea</b>                                            | Fecha                     |          |
|                                |  | SI22090510342485                                                            |                                   | Elaborar oficio de presupuesto de obra de interconexión | 03/10/2022                |          |
| <b>Alta Dirección</b>          |  | SI22093012203289                                                            |                                   | Elaborar oficio de presupuesto de obra de interconexión | 30/09/2022                |          |
|                                |  | SI22093011323934                                                            |                                   | Orden de validación de interconexión en atención        | 30/09/2022                |          |
| Indicadores                    |  | SI22093009145815                                                            |                                   | Elaborar oficio de presupuesto de obra de interconexión | 30/09/2022                |          |
|                                |  | 5 22092911125472<br>Elaborar oficio de presupuesto de obra de interconexión |                                   |                                                         | 29/09/2022                |          |
|                                |  | H<br>20                                                                     | Registros por página<br>$\bullet$ |                                                         | Página 1-5 de 5 registros | $\sigma$ |

*Figura 3. Recolección de documentos en la plataforma SIRESI.*

Por lo tanto, los datos finales que se utilizaron en esta tesis se obtienen a través de una solicitud del servicio registrada al SIRESI la cual está conectada al circuito y el SIAPCC sirve como concentrador de datos, extrayendo la información del circuito con la sumatoria de los nuevos servicios. Como se puede apreciar en el Figura 4.

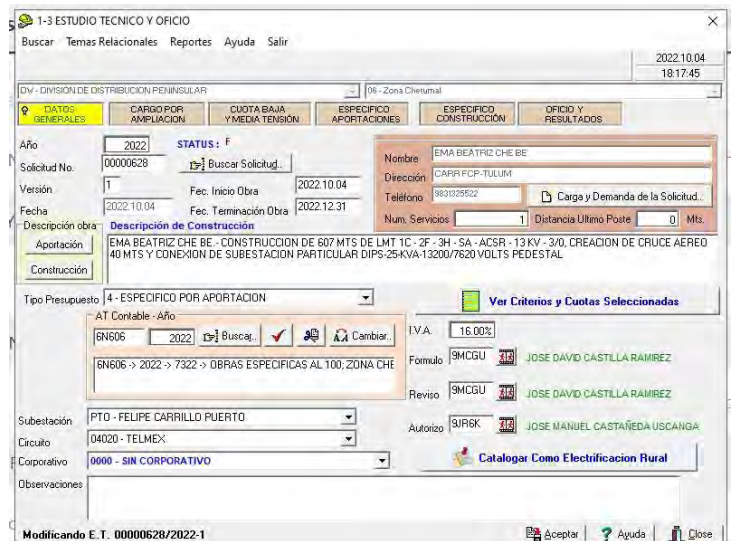

*Figura 4. Programa SIAPCC.*